#### ФЕДЕРАЛЬНОЕ АГЕНТСТВО ВОЗДУШНОГО ТРАНСПОРТА (РОСАВИАЦИЯ)

ФЕДЕРАЛЬНОЕ ГОСУДАРСТВЕННОЕ БЮДЖЕТНОЕ ОБРАЗОВАТЕЛЬНОЕ УЧРЕЖДЕНИЕ ВЫСШЕГО ОБРАЗОВАНИЯ «МОСКОВСКИЙ ГОСУДАРСТВЕННЫЙ ТЕХНИЧЕСКИЙ УНИВЕРСИТЕТ ГРАЖДАНСКОЙ АВИАЦИИ» (МГТУ ГА)

Кафедра прикладной математики

Е.М. Носова

# ЭКОНОМЕТРИКА

# ЛАБОРАТОРНЫЙ ПРАКТИКУМ ЧАСТЬ I

#### **Учебно-методическое пособие**

*для студентов направления 01.03.04 очной формы обучения*

Москва ИД Академии Жуковского 2021

 УДК 330.43+519.862.6 ББК 517 Н72

Рецензент:

*Овсянникова Н.И.* – канд. физ.-мат. наук, доцент

#### **Носова Е.М**

Н72

Эконометрика. Лабораторный практикум. Часть I [Текст] : учебнометодическое пособие / Е.М. Носова. – М.: ИД Академии Жуковского,  $2021. - 44$  c.

Данное учебно-методическое пособие издается в соответствии с рабочей программой учебной дисциплины «Эконометрика» по учебному плану для студентов направления 01.03.04 очной формы обучения.

Рассмотрено и одобрено на заседаниях кафедры 20.05.2021 г. и методического совета 20.05.2021 г.

> **УДК 330.43+519.862.6 ББК 517**

*В авторской редакции*

Подписано в печать 27.10.2021 г. Формат 60х84/16 Печ. л. 2,75 Усл. печ. л. 2,56 Заказ № 856/1004-УМП19 Тираж 40 экз.

Московский государственный технический университет ГА 125993, Москва, Кронштадтский бульвар, д. 20

Издательский дом Академии имени Н. Е. Жуковского 125167, Москва, 8-го Марта 4-я ул., д. 6А Тел.: (495) 973-45-68 E-mail: zakaz@itsbook.ru

> © Московский государственный технический университет гражданской авиации, 2021

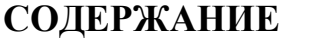

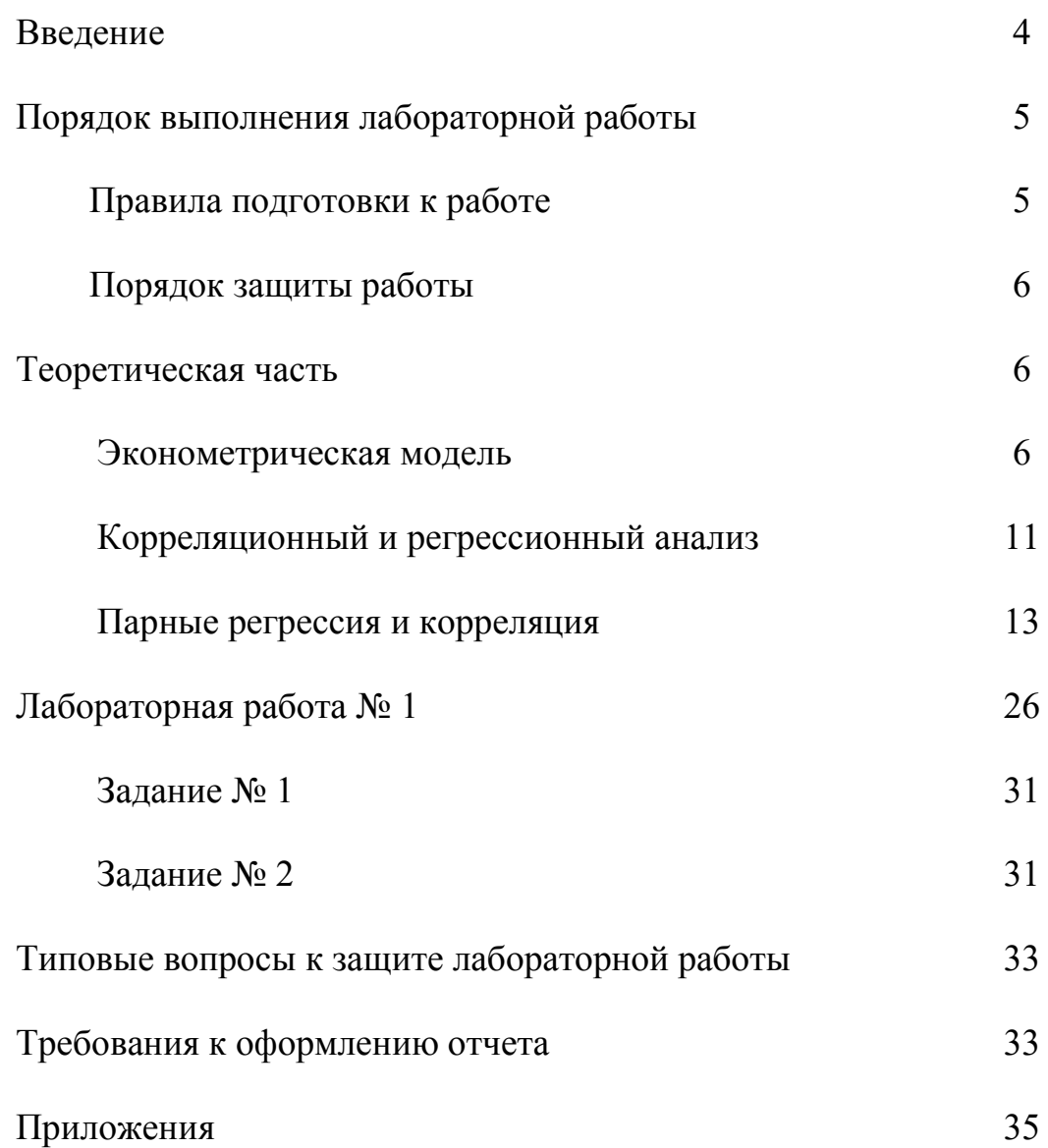

#### **ВВЕДЕНИЕ**

Пособие предназначено обучающимся по направлению подготовки 01.03.04 «Прикладная математика», профиль подготовки «Математическое моделирование в экономике и технике» (квалификация (степень) - бакалавр), изучающим дисциплину «Эконометрика».

Пособие ориентировано на достижение таких целей дисциплины, как:

- овладение совокупностью математических методов, используемых для количественной оценки экономических явлений и процессов;

- обучение эконометрическому моделированию, то есть построению экономико-математических моделей, параметры которых оцениваются средствами математической статистики;

- развитие у обучающихся логического и алгоритмического мышления;

- привитие студентам навыков самостоятельного изучения научной и справочной литературы.

Для достижения этих целей пособие способствует решению изучаемой дисциплиной следующих задач:

- формирование навыков сбора, анализа и обработки статистических данных с целью решения экономических задач с применением аппарата математической статистики;

- изучение основных методов эконометрики и современных прикладных программных средств реализации моделей эконометрики;

- применение математического аппарата для решения задач эконометрики;

- приобретение навыка проведения анализа результатов эконометрического моделирования.

Данное пособие предоставляет возможность изучить базовые методы описания и анализа финансовых и экономических процессов, освоить навыки применения информационных технологий и решения задач на ЭВМ по стандартным программам.

### **ПОРЯДОК ВЫПОЛНЕНИЯ ЛАБОРАТОРНОЙ РАБОТЫ**

Основная роль лабораторного практикума состоит в развитии у студентов научного мышления, формировании умений анализировать, сопоставлять и применять информацию, приобщении к научному поиску. Поэтому одним из важнейших элементов лабораторного практикума является составление отчета по выполненной работе.

На первом занятии лектором по дисциплине в соответствии с рабочей учебной программой дисциплины доводятся до студентов: перечень лабораторных работ, последовательность их выполнения, рекомендуемые учебно-методические пособия, порядок выполнения и защит лабораторных работ.

#### Правила подготовки к работе

При подготовке к лабораторным работам студентам предлагается использовать рекомендованные учебники и учебные пособия, а также специальные указания по особенностям выполнения отдельных пунктов лабораторных работ.

Подготовка к лабораторным работам осуществляется студентами *самостоятельно и заблаговременно.*

В процессе такой подготовки студент должен изучить и законспектировать при необходимости основной теоретический материал, уяснить цели и задачи предлагаемой работы, проверить свой уровень подготовки, используя контрольные вопросы, представленные в учебнометодическом пособии, а также заготовить необходимые таблицы.

После выполнения лабораторных работ студенты предъявляют преподавателю результаты выполнения заданий. По результатам выполнения лабораторной работы оформляется отчет, соответствующий требованиям к оформлению отчетов.

#### Порядок защиты работы

Требования к оформлению отчета изложены в соответствующем разделе данного методического пособия.

Отчет по выполненной работе оформляется самостоятельно и индивидуально во внеаудиторное учебное время. К отчету предъявляются требования, максимально приближенные к требованиям оформления научной работы.

Защита отчета по выполнению лабораторной работы осуществляется, как правило, в течение занятия. Преподаватель оценивает знания студента по ответам на контрольные вопросы, умения и навыки оцениваются в ходе выполнения работы. Защита лабораторных работ производится по каждой работе в отдельности в виде индивидуального собеседования с каждым студентом по теоретической и практической частям выполненной работы, а также по данным и результатам оформленного отчета. Ответы на поставленные вопросы студент дает в устной или письменной форме.

Если студент не отчитался на занятии, то защита отчета по выполнению лабораторной работы осуществляется в дни и часы СРС по согласованию с ведущим преподавателем. Результаты текущего контроля учитываются преподавателем в журнале учета занятий (или личном журнале преподавателя).

#### **ТЕОРЕТИЧЕСКАЯ ЧАСТЬ**

#### 1. Эконометрическая модель

Под *экономико-математической моделью* понимают математическое описание экономического процесса, осуществляемое с целью изучения данного процесса и управления им. По сути дела, речь здесь идет о математической записи решаемой экономической задачи.

*Эконометрическая модель* есть одна из разновидностей экономикоматематических моделей, параметры которой оцениваются с помощью

методов математической статистики. Данная модель является средством анализа и прогнозирования конкретных экономических процессов на конкретном экономическом уровне и на основе реальной статистической информации.

При изучении поведения конкретных экономических величин обычно выбирается некоторое количество факторов, используемых для объяснения причин изменения изучаемых величин. Это приводит к тому, что в процессе моделирования данная изменчивость «распадается» на объясненную часть, непосредственно зависящую от выбранных факторов, и необъясненную часть, вызываемую неучтенными факторами или погрешностями измерений.

Таким образом, в нашу модель входят внутренние и внешние переменные. Внешние для модели переменные - это переменные из вне, влияющие на внутренние переменные, но не зависящие от них. Данные переменные принято называть экзогенными (независимыми) и обозначать как *х*. Внутренние переменные – это формируемые в модели переменные, т. е. вызываемые внутренними причинами и зависящие от предопределенных. Эти переменные принято называть эндогенными (зависимыми) и обозначать как у.

В свою очередь, предопределенными (объясняющими) переменными называют лаговые  $x_{t-1}$ ,  $y_{t-1}$  и текущие  $x_t$ ,  $y_t$  экзогенные и эндогенные переменные, где под лаговыми переменными понимают экзогенные или эндогенные переменные, относящиеся к предыдущим моментам времени и находящиеся в уравнении с переменными, относящимися к текущему моменту То есть времени. лаговые переменные являются экономическими показателями, относящимися к динамическим моделям и характеризующими временной интервал между двумя взаимосвязанными экономическими явлениями, одно из которых является причиной, а другое - следствием. Поскольку лаговые переменные в период времени t также не объясняются эконометрической моделью, то их можно отнести к заранее заданным экзогенным.

 $\overline{7}$ 

Взаимосвязь переменных может быть представлена в виде схемы, характеризующей моменты их возникновения (рис. 1).

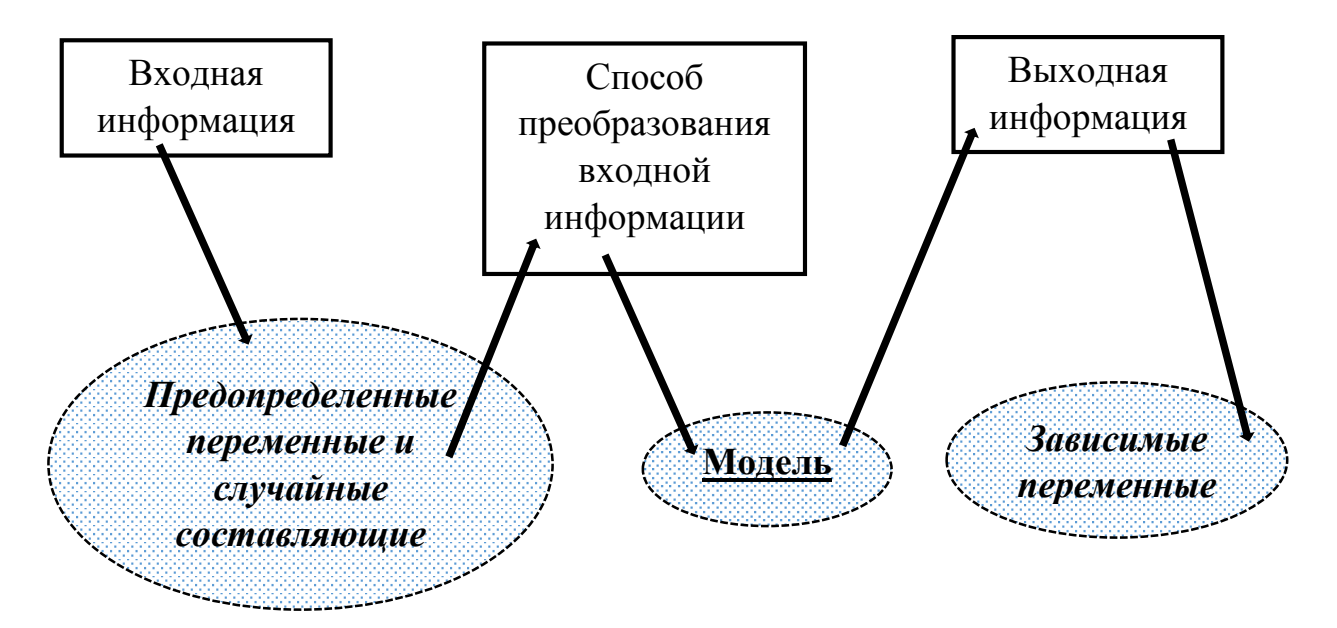

Рис. 1. Порядок взаимодействия переменных

Сама переменная традиционно обозначается прописной (большой) буквой, а ее конкретные значения строчной (маленькой) буквой. В общем случае эконометрическая модель - это вероятностно-статистическая модель, описывающая функционирование экономической или социальноэкономической системы или объекта.

Важным требованием к эконометрической модели является ее адекватность объекту-оригиналу: модель должна с необходимой степенью точности отражать закономерности процесса функционирования реального объекта или системы. Так как влияние возмущения часто носит случайный характер, то обычно строят некоторое аналитическое выражение для объясненной части эконометрической модели  $f(x_1, x_2, ..., x_k)$ , и это выражение уже не должно содержать возмущения. Наиболее естественным выбором объясненной части случайной величины  $Y$  в этом случае является ее среднее значение - условное математическое ожидание, полученное при данном (фиксированном) наборе объясняющих переменных.

Этапы, эконометрической связанные  $\mathbf{c}$ построением модели, работоспособности оцениванием параметров модели. проверкой ee составляют содержание эконометрического моделирования.

Если же говорить об эконометрическом исследовании в целом, то данное исследование включает в себя 6 основных этапов, представленных на схеме  $(pnc. 2)$ .

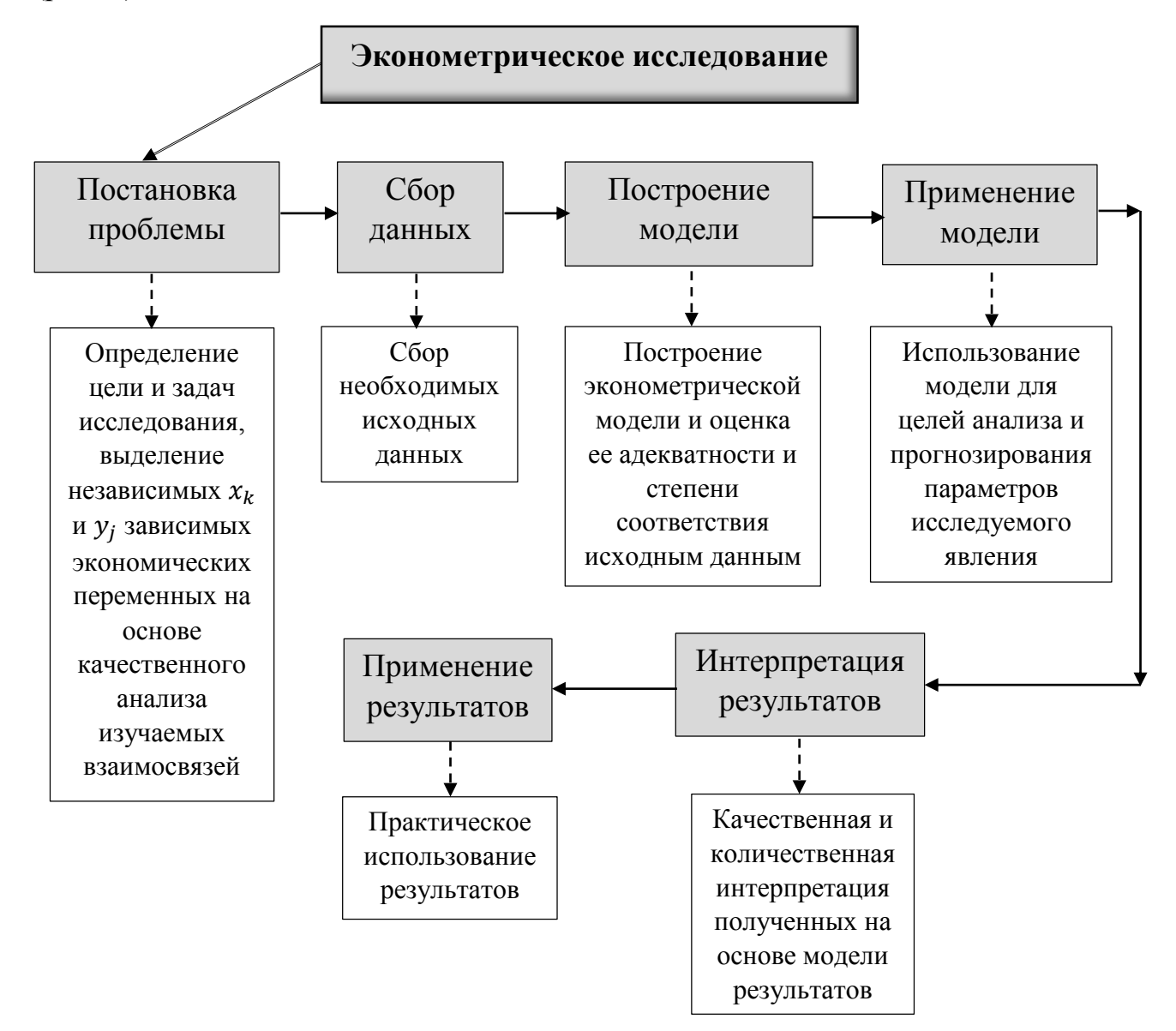

Рис. 2. Этапы эконометрического исследования

Очень близкие по смыслу основные этапы предлагаются многими авторами и в качестве этапов эконометрического моделирования (рис. 3). Однако, между представленными схемами имеются и существенные различия (найлите и проанализируйте их).

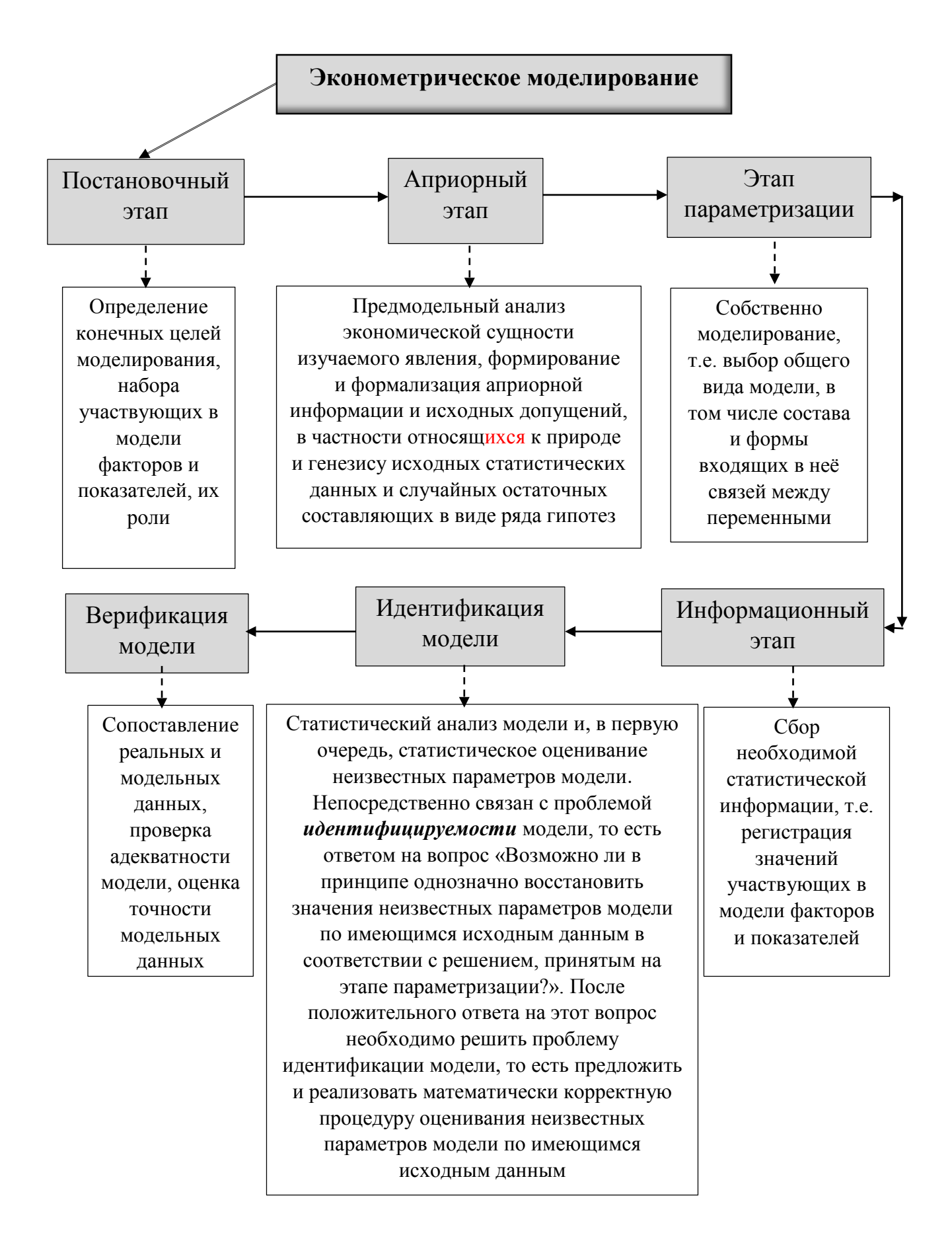

Рис. 3. Этапы эконометрического моделирования

Представленное выше описание обосновывает необходимость применения статистических методов при отборе значимых факторов, определении наличия и тесноты связи между ними, количественной оценке параметров выдвигаемых зависимостей, а также оценки степени соответствия рассматриваемых зависимостей реальным моделям.

При ЭТОМ основным инструментом математической статистики, применяемым при построении эконометрических моделей, являются методы корреляционного и регрессионного анализа, которые будут рассмотрены лалее.

#### 2. Корреляционный и регрессионный анализ

Корреляционный анализ ставит своей целью проверку наличия и значимости линейной зависимости между переменными без разделения переменных на зависимые и объясняющие.

Корреляционный анализ позволяет ответить на следующие основные вопросы:

- установление причин связи;

- отбор наиболее существенных признаков для анализа;

- определение формы связи и подбор математического уравнения для выражения существенных связей;

- расчет числовых характеристик корреляционной связи.

Ответы на эти вопросы даются с помощью вычисления показателей (коэффициентов) корреляции.

Регрессионный анализ направлен на выражение изучаемой зависимости в виде аналитической формулы с предварительным выделением зависимых и объясняющих переменных.

Регрессионный анализ призван ответить на такие вопросы, как:

- какие переменные определяют поведение других величин и, следовательно, могут использоваться как объясняющие переменные;

- какова формула зависимости и каков экономический смысл ее коэффициентов.

Результатом проведения регрессионного анализа является построение так называемого уравнения регрессии. После построения уравнения регрессии осуществляется проверка его статистического качества, включающая:

проверку статистической значимости коэффициентов уравнения регрессии;

- проверку общего качества уравнения регрессии;

- проверку наличия свойств данных, предполагавшихся при оценивании уравнения регрессии.

выработан Для корреляционно-регрессионного анализа строго определенный порядок действий, этапы которого представлены на рисунке 4.

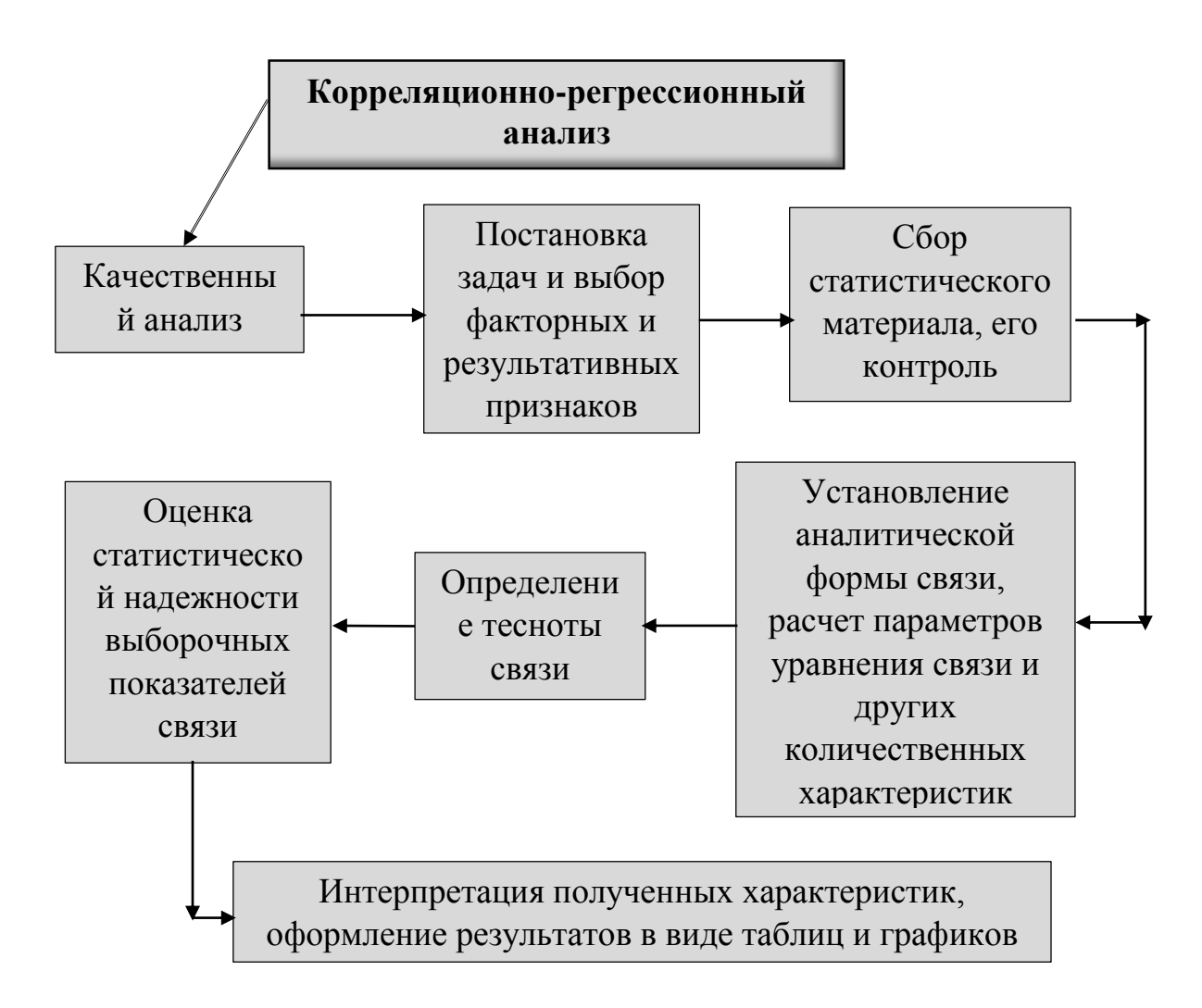

Рис. 4. Этапы корреляционно-регрессионного анализа

#### 3. Парные регрессия и корреляция

Парной регрессией называется уравнение связи двух переменных у и х вида  $y = f(x)$ , где у - зависимая переменная (результативный признак);  $x$ независимая, объясняющая переменная (признак-фактор).

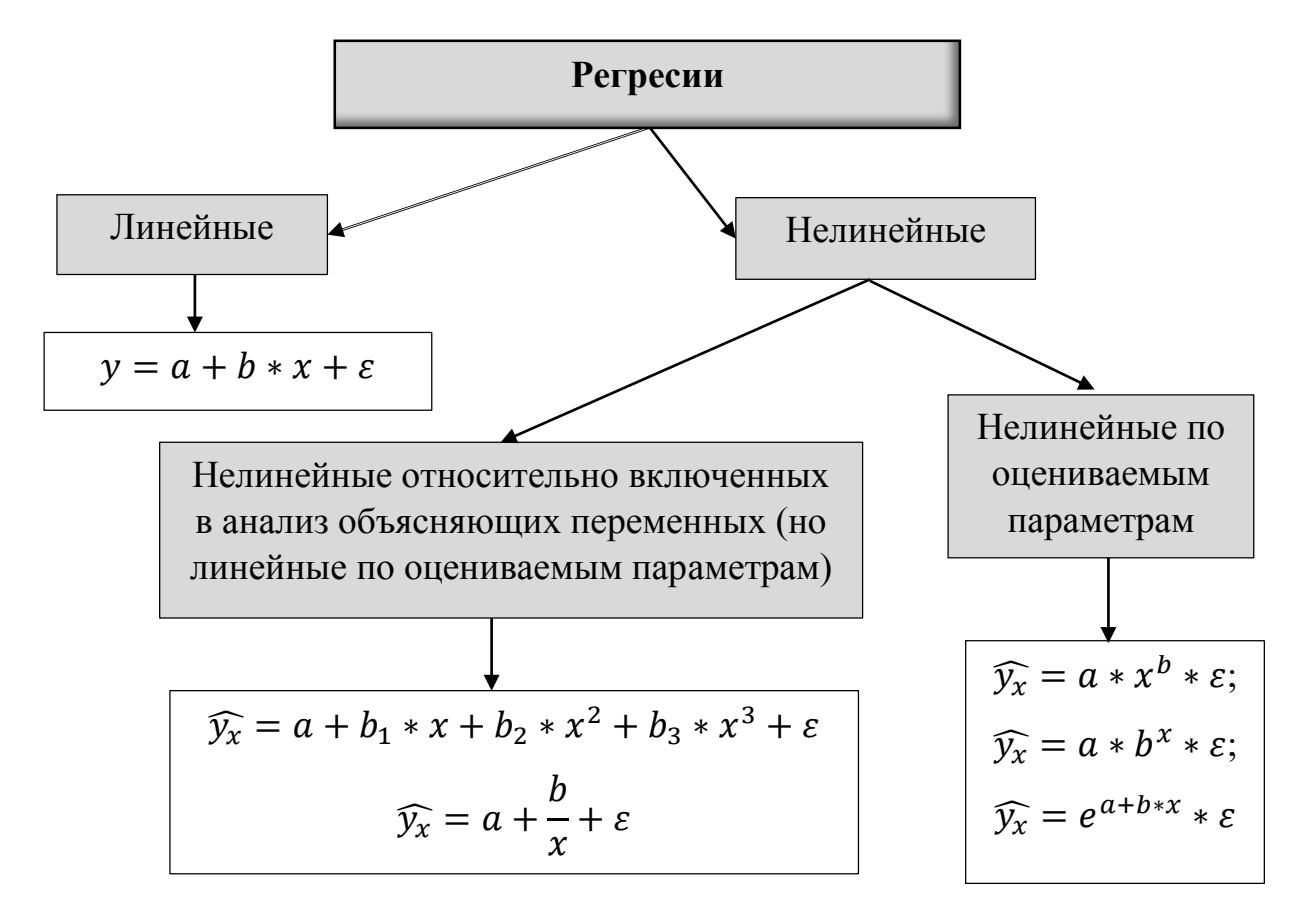

Рис. 5. Классификация видов регрессии

Наиболее часто применяются следующие модели регрессий:

- прямая:  $\widehat{y_x} = a + b * x$ ;
- гипербола:  $\widehat{y_x} = a + \frac{b}{x}$ ;
- парабола:  $\widehat{y_x} = a + b * x + c * x^2$ ;
- показательная функция:  $\widehat{y_x} = a * b^x$ ;
- степенная функция:  $\widehat{y_x} = a * x^b$  и др.

# 3.1. Построение уравнения регрессии

Постановка задачи. По имеющимся данным *п* наблюдений за совместным изменением двух параметров *х* и *y*  $\{(x_i, y_i), i = 1, 2, ..., n\}$  необходимо определить аналитическую зависимость  $\hat{y} = f(x)$ , наилучшим образом описывающую данные наблюдений.

Построение уравнения регрессии осуществляется в два этапа (предполагает решение двух задач):

- спецификация модели (определение вида аналитической зависимости  $\hat{y} = f(x);$ 

- оценка параметров выбранной модели.

# Спецификация модели

Парная регрессия применяется, если имеется доминирующий фактор, который и используется в качестве объясняющей переменной.

Применяются три основных метода выбора вида аналитической зависимости:

- графический (на основе анализа поля корреляций);

- аналитический, т. е. исходя из теории изучаемой взаимосвязи;

- экспериментальный, т. е. путем сравнения величины остаточной дисперсии  $D_{\text{ocr}}$  или средней ошибки аппроксимации  $\overline{A}$ , рассчитанных для различных моделей регрессии (метод перебора).

#### Оценка параметров модели

Для оценки параметров регрессий, линейных по этим параметрам, используется метод наименьших квадратов (МНК). МНК позволяет получить такие оценки параметров, при которых сумма квадратов отклонений фактических значений результативного признака у от теоретических значений  $\hat{y}_x$  при тех же значениях фактора *х* минимальна, т. е.:

$$
\Sigma(y-\hat{y}_x)^2 \to \min.
$$

В случае линейной регрессии параметры а и *b* находятся из следующей системы нормальных уравнений метода МНК:

$$
\begin{cases}\n n * a + b * \sum x = \sum y, \\
 a * \sum x + b * \sum x^2 = \sum yx.\n\end{cases}
$$

Можно воспользоваться готовыми формулами, которые вытекают из этой системы:

$$
a=\bar{y}-b*\bar{x},
$$

$$
b = \frac{\text{cov}(x, y)}{\sigma_x^2} = \frac{\overline{y * x} - \overline{y} * \overline{x}}{\overline{x^2} - \overline{x}^2}
$$

Для нелинейных уравнений регрессии, приводимых к линейным с помощью преобразования  $(x, y) \rightarrow (x', y')$ , система нормальных уравнений имеет вид представленной выше системы в преобразованных переменных  $x', y'.$ 

Коэффициент b при факторной переменной х показывает, на сколько изменится в среднем величина у при изменении фактора х на 1 единицу измерения.

#### Оценка тесноты связи

Тесноту связи изучаемых явлений оценивают:

- линейный коэффициент парной корреляции  $r_{xy}$  для линейной регрессии  $(-1 \le r_{xy} \le 1)$ :

$$
r_{xy} = \frac{\frac{1}{n} \sum_i (x_i - \bar{x})(y_i - \bar{y})}{\sigma_x * \sigma_y} = \frac{\text{cov}(x, y)}{\sigma_x * \sigma_y} = \frac{\overline{y * x} - \bar{y} * \bar{x}}{\overline{x^2} - \bar{x}^2}
$$

- индекс корреляции  $\rho_{xy}$  для нелинейной регрессии  $(0 \le \rho_{xy} \le 1)$ :

$$
\rho_{xy} = \sqrt{1 - \frac{\sigma_{0cr}^2}{\sigma_{\rm H}^2}} = \sqrt{1 - \frac{\Sigma (y - \hat{y}_x)^2}{\Sigma (y - \bar{y})^2}}.
$$

При этом имеет место соотношение:

$$
r_{xy} = b * \frac{\sigma_x}{\sigma_y}.
$$

#### Предпосылки регрессионного анализа

Парная линейная регрессия описывается уравнением:

$$
M_x(Y) = \alpha + \beta x \text{ with}
$$

$$
y_i = \alpha + \beta x_i + \varepsilon_i, i = \overline{1, n}.
$$

Для получения оценки параметров линейной функции регрессии взята выборка, состоящая из векторных переменных  $(x_i, y_i)$ .

Оценкой записанной выше модели является уже рассмотренное нами уравнение  $\hat{v} = a + bx$ , где

 $a$  – оценка параметра  $\alpha$ ,

 $b$  – оценка параметра  $\beta$ .

Чтобы регрессионный анализ давал достоверные результаты, необходимо выполнить 4 условия Гаусса-Маркова:

 $1. M(\varepsilon_i) = 0$  – остатки имеют нулевое среднее для всех  $i = 1, \ldots, n$ ;

2.  $D(\varepsilon_i) = \sigma^2$  = const для всех  $i = 1, ..., n$  – гомоскедастичность остатков, то есть их равноизменчивость;

3. 
$$
cov(\varepsilon_i; \varepsilon_j) = 0
$$
,  $\text{hpc } i \neq j$ ,  $r(\varepsilon_i; \varepsilon_j) = \frac{cov(\varepsilon_i; \varepsilon_j)}{\sigma_{\varepsilon_i} \sigma_{\varepsilon_j}} = 0 - \text{orcytctbine}$ 

автокорреляции в остатках;

4. объясняющая переменная  $X$  детерминирована, а объясняемая переменная  $Y$  – случайная величина, и остатки не коррелируют с X:

 $cov(x_i, \varepsilon_i) = 0, i = \overline{1, n}.$ 

Объясняющая переменная в том случае, когда она стоит в уравнении регрессии, может называться регрессором.

Наряду с этими четырьмя условиями Гаусса - Маркова применяют 5-е условие: остатки должны быть распределены нормально. Данное условие необходимо для обеспечения правильного оценивания значимости уравнения регрессии и его параметров.

Наилучшие оценки называют  $BLUE -$  оценками (Best Linear Unbiased Estimators).

Они обладают следующими свойствами:

1. несмещённость:

 $M(a) = \alpha$ ,

 $M(b) = \beta$ , это следует из того, что  $M(\varepsilon) = 0$ ;

2. состоятельность:

 $limD(a) = 0$  u  $limD(b) = 0$ ;

3. эффективность, то есть имеют наименьшие дисперсии среди всех возможных оценок.

Если нарушаются 2-е и/или 3-е условия Гаусса – Маркова, то оценки не теряют свойства 1 и 2, а свойство 3 (эффективность) теряют; дисперсии становятся смещёнными.

# Оценки параметров парной регрессии

Сущность МНК для парной регрессии состоит в минимизации суммы квадратов остатков  $(ESS - Error Sum of Squares)$ .

$$
ESS = \sum_{i=1}^{n} (y_i - \hat{y}_i)^2 = \sum_{i=1}^{n} \varepsilon_i^2 \rightarrow \text{min}.
$$

Наблюдаемое значение  $y_i$ , положение модельной точки  $\hat{y}_i$  на линии регрессии и остаток  $\epsilon_i$  показаны на приведенном ниже рис. 6.

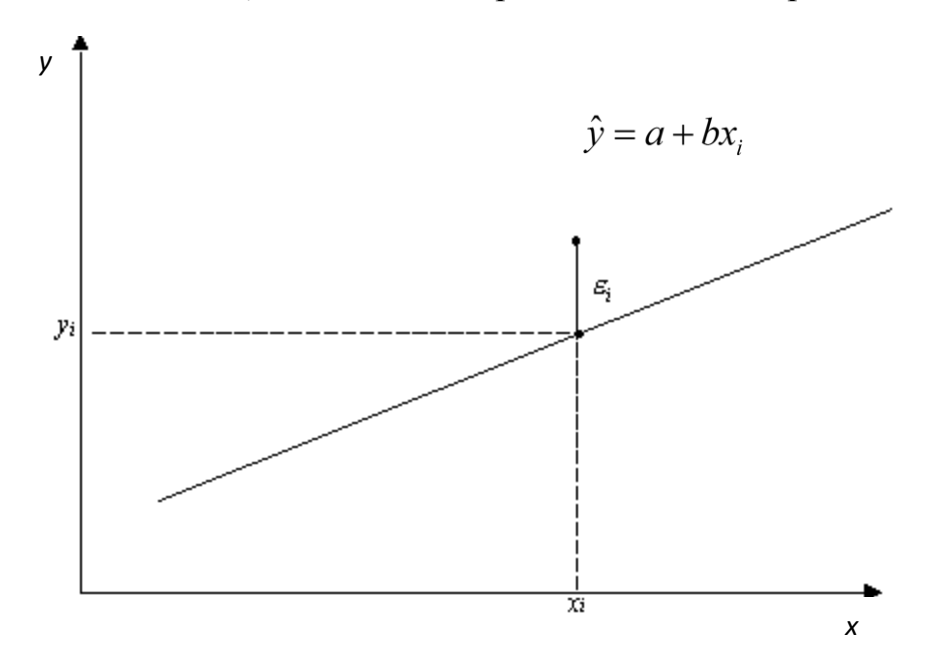

Рис. 6. Линия регрессии

Учитывая, что параболы второй степени имеют один экстремум, отыщем стационарную точку ESS, как функции двух переменных *а* и *b*:

$$
ESS = \sum_{i=1}^{n} (y_i - a - bx_i)^2, \quad \frac{\partial ESS}{\partial a} = 0, \quad \frac{\partial ESS}{\partial b} = 0,
$$
\n
$$
\frac{\partial ESS}{\partial a} = 2\sum (y_i - a - bx_i)(-1) = 0 \Rightarrow \sum y_i - na - b\sum x_i = 0,
$$
\n
$$
na + b\sum x_i = \sum y_i,
$$
\n
$$
\frac{\partial ESS}{\partial b} = 2\sum (y_i - a - bx_i)(-x_i) = 0 \Rightarrow \sum y_i x_i - a\sum x_i - b\sum x_i^2 = 0,
$$
\n
$$
a\sum x_i + b\sum x_i^2 = \sum y_i x_i,
$$
\n
$$
\begin{cases}\nna + b\sum x_i = \sum y_i \\
a\sum x_i + b\sum x_i^2 = \sum y_i x_i \Rightarrow \text{cucrema} \text{ nonmanimally} \text{ ypanhenin.} \\
\Delta = \left| \sum x_i \sum x_i^2 \right|, \\
\Delta a = \left| \sum y_i x_i \sum x_i^2 \right|, \\
\Delta b = \left| \sum x_i \sum y_i x_i \right|, \\
\Delta b = \left| \sum x_i \sum y_i x_i \right|, \\
\Delta b = \left| \sum x_i \sum y_i x_i \right|, \\
\Delta b = \left| \sum x_i \sum y_i x_i \right|, \\
\Delta b = \left| \sum x_i \sum y_i x_i \right|, \\
\Delta b = \left| \sum x_i \sum y_i x_i \right|, \\
\Delta b = \left| \sum x_i \sum y_i x_i \right|, \\
\Delta b = \left| \sum x_i \sum y_i x_i \right|, \\
\Delta b = \left| \sum x_i \sum y_i x_i \right|, \\
\Delta b = \left| \sum x_i \sum y_i x_i \right|.
$$

$$
b = \frac{\operatorname{cov}(x, y)}{\sigma_x^2} = \frac{\overline{yx} - \overline{y} \cdot \overline{x}}{x^2 - (\overline{x})^2}, \qquad a = \overline{y} - b\overline{x}.
$$

Параметр b - это коэффициент регрессии. Его величина показывает, на сколько единиц собственного измерения изменяется результат  $Y$ , при изменении фактора на одну единицу собственного измерения;

$$
b = \frac{\partial \hat{y}}{\partial x} - \text{функция чувствительности, то есть частная производная.}
$$

Свободный член а показывает совокупное влияние на результативный признак факторов, не учтённых в модели.

Уравнение регрессии почти всегда дополняют показателем тесноты статистической связи между случайными величинами Х и У. Для парной линейной регрессии это будет линейный коэффициент корреляции:

$$
r_{xy} = \frac{\text{cov}(x; y)}{\sigma_x \sigma_y} = \frac{\overline{yx} - \overline{y} \cdot \overline{x}}{\sigma_x \sigma_y} = b \frac{\sigma_x}{\sigma_y},
$$

$$
\sigma_x^2 = \overline{x^2} - (\overline{x})^2, \quad \sigma_y^2 = \overline{y}^2 - (\overline{y})^2, \quad -1 \le r_{xy} \le 1
$$

если  $0 \leq r_{xy} \leq 0.3$  – связь практически отсутствует, если 0.3 ≤  $|r_{xy}|$  ≤ 0,5 – связь слабая, если  $0,5 \leq r_{xy} \leq 0,7$  – связь умеренная, если  $0,7 \leq |r_{\text{av}}| \leq 1$  – связь сильная.

Корреляционная зависимость между двумя переменными -ЭТО функциональная зависимость между значениями одной из них и условным математическим ожиданием другой.

Коэффициент  $r_{xy}$  оценивает тесноту связи рассмотренных признаков в её линейной форме, поэтому близость  $r_{xy}$  к нулю не всегда означает отсутствие связи между признаками. При другой (нелинейной, специальной модели) связь между признаками может оказаться тесной.

Для оценки качества подбора линейных функций также рассчитывают коэффициент детерминации  $r_{xy}^2$ . Он характеризует долю дисперсии признака

 $Y_{\sim}$ объясненную регрессией,  $\, {\bf B}$ общей дисперсии.

$$
r_{xy}^2 = 1 - \frac{ESS}{TSS} = \frac{RSS}{TSS},
$$
  
\n
$$
TSS = \sum_{i} (y_i - \overline{y})^2, \text{ rad}
$$

TSS - общая сумма квадратов отклонений (Total Sum of Squares),  $RSS = \sum_i (\hat{y}_i - \overline{y})^2$  – факторная (регрессионная) сумма квадратов отклонений (Regression Sum of Squares),

 $ESS = \sum_i (y_i - \hat{y}_i)^2 = \sum_i y_i = \sigma^2 - \text{остаточная сумма квадратов отключений}$ (Error Sum of Squares).  $TSS = RSS + ESS$ .

 $\frac{ESS}{TSS} = 1 - r_{xy}^2$  – доля необъяснённой дисперсии в общей дисперсии результативного признака.

#### Оценка значимости уравнения и его параметров

После того как уравнение линейной регрессии построено, производится оценка значимости уравнения в целом и отдельных его параметров.

Значимость уравнения в целом оценивается по значению (величине)  $F$ -статистики Фишера. При этом выдвигается основная гипотеза  $H_0$  о том, что коэффициент регрессии  $b$  равен нулю, и фактор  $X$  не влияет на результат  $Y$ .

Для расчёта F используют дисперсии на одну степень свободы; такие дисперсии сравнимы между собой по величине, так как приведены к общей шкале.

# $df$  – число степеней свободы (degrees of freedom),

 $df_{TSS} = n-1$ , то есть свободно могут варьироваться  $n-1$  отклонений, а *n*-е отклонение может быть вычислено по этим отклонениям и среднему значению результата  $\bar{y}$ .

При заданном объёме наблюдений величина RSS в парной регрессии зависит от одной константы, а именно от коэффициента регрессии b, то есть RSS имеет одну степень свободы.

$$
RSS = b2 \sum_{i} (x_i - \overline{x})^{2},
$$
  
\n
$$
df_{RSS} = 1,
$$
  
\n
$$
TSS = RSS + ESS,
$$
  
\n
$$
ESS = TSS - RSS,
$$
  
\n
$$
df_{ESS} = df_{TSS} - df_{RSS} = n - 1 - 1 = n - 2.
$$

Дисперсии на одну степень свободы для парной регрессии обозначаются

так:

$$
D_{\text{ofour}} = S_T^2 = \frac{TSS}{df_{TSS}} = \frac{TSS}{n-1},
$$
  

$$
D_{\text{fpart}} = S_R^2 = \frac{RSS}{df_{RSS}} = \frac{RSS}{1},
$$
  

$$
D_{\text{ocm}} = S^2 = \frac{ESS}{df_{ESS}} = \frac{ESS}{n-2},
$$
  

$$
F = \frac{D_{\text{fparam}}}{D_{\text{ocm}}} = \frac{RSS}{ESS} (n-2).
$$

По таблице Фишера-Снедекора, содержащей критические значения F при разных уровнях у существенности нулевой гипотезы и разных df, найдём  $F_{k,p}$  (критическое значение) для конкретной задачи:

$$
F_{\text{kp}} = F(\gamma, df_1, df_2), \text{ r,}
$$
  

$$
df_1 = df_{\text{RSS}}, df_2 = df_{\text{ESS}}.
$$

Если расчётное значение  $F>F_{\kappa p}$ , то  $H_0$  отклоняется, и связь между X и Y признаётся существенной, а уравнение признается адекватным. Если  $F \ll F_{\kappa p}$ , то уравнение признается неадекватным.

$$
RSS = r_{xy}^2 \sigma_y^2 n,
$$
  
\n
$$
ESS = (1 - r_{xy}^2) \sigma^2 n,
$$
  
\n
$$
F = \frac{RSS}{ESS} \frac{df_{ESS}}{df_{RSS}} = \frac{r_{xy}^2}{1 - r_{xy}^2} (n - 2)
$$

В линейной регрессионной модели оценивают значимость не только уравнения в целом, но и отдельных его параметров. Для этого вначале определяются их стандартные ошибки:  $S_a$ ,  $S_b$ ,  $S_r$ .

$$
S_a^2 = \overline{x}^2 S_b = \frac{\overline{x}^2 S^2}{n \sigma_x^2} \implies S_a = \sqrt{\frac{\overline{x}^2}{n} \frac{S}{\sigma_x}},
$$

$$
S_b^2 = \frac{S^2}{\sum (x_i - \overline{x})^2} = \frac{S^2}{n \sigma_x^2} \implies S_b = \frac{s}{\sqrt{n} \cdot \sigma_x},
$$

$$
S_r^2 = \frac{1 - r_{xy}^2}{df_{ESS}} = \frac{1 - r_{xy}^2}{n - 2} \implies S_r = \sqrt{\frac{1 - r_{xy}^2}{n - 2}}
$$

Имея в распоряжении величины  $a, b, r_{xy}$  и их стандартные ошибки, можно вычислить *t*-статистики Стьюдента для оценки значимости этих параметров.

$$
t_a = \frac{a}{S_a} = \frac{a\sigma_x}{S} \sqrt{\frac{n}{\overline{x}^2}},
$$
  
\n
$$
t_b = \frac{b}{S_b} = \frac{b \cdot \sigma_x}{S} \cdot \sqrt{n},
$$
  
\n
$$
t_r = \frac{r_{xy}^2}{S_r} = r_{xy}^2 \sqrt{\frac{n-2}{1-r_{xy}^2}} = \sqrt{\frac{r_{xy}^2}{1-r_{xy}^2}} (n-2),
$$
  
\n
$$
t_b^2 = t_r^2 = F
$$
 для парной линейной регрессии,  
\n
$$
t_{wp} = t(\gamma, df_{ESS}).
$$

На практике для приближенной оценки руководствуются следующим правилом:

1)  $|t| \leq 1$  – параметр значимым не признается, так как доверительная вероятность  $< 0.7$ ;

2)  $1 < |t| \le 2$  – оценка параметра относительно значима,  $\mathbf{M}$ доверительная вероятность находится в пределах 0,7÷0,95;

3)  $2 < |t| \leq 3$  - оценка значима, и доверительная вероятность находится в пределах 0,95÷0,99;

4)  $|t| > 3$  – оценка гарантированно значима.

Эти правила хорошо работают при числе наблюдений больше десяти.

Важный момент: если модуль  $|r_{xy}|$  близок к единице и *n* невелико, то распределение  $r_{xy}$  будет отличаться от нормального и от распределения Стьюдента. Чтобы обойти это затруднение, используют специальную статистику:

$$
Z = \ln \sqrt{\frac{1 + r_{xy}}{1 - r_{xy}}} \qquad Z \in (-\infty; \infty)
$$

Распределение величины Z приближается к нормальному при любых допустимых значениях г; стандартная ошибка для Z-статистики и соответствующие значения t-статистик имеют вид:

$$
S_Z = \frac{1}{\sqrt{n-3}}
$$

$$
t_Z = \frac{Z}{S_Z}
$$

$$
t_{\rm kp} = t(\gamma, n-3)
$$

Доверительные интервалы для оценок коэффициентов модели с надёжностью 1-у можно вычислить следующим образом:

$$
a \pm t_{a \text{ kp}} S_a
$$
,  $b \pm t_{b \text{ kp}} S_b$ ,  $r \pm t_{r \text{ kp}} S_r$ ,  $\text{где } t_{\text{ kp}} = t(\frac{\gamma}{2}; df_{ESS})$ .

#### Интервалы прогноза по линейному уравнению регрессии.

Интервальная оценка для условного математического ожидания объясняемой переменной может быть записана так:

$$
\hat{y} - t_{\hat{y}} S_{\hat{y}} \le M_x(Y) \le \hat{y} + t_{\hat{y}} S_{\hat{y}},
$$
\n
$$
t_{\hat{y}} = \frac{\hat{y} - M_x(Y)}{S_{\hat{y}}}, \quad t_{\hat{y}_{wp}} = t_{\hat{y}}(\frac{\gamma}{2}; df_{ESS}).
$$

Эта статистика имеет место при заданном уровне значимости у распределение Стьюдента.

$$
\hat{y} = a + bx = \overline{y} + b(x - \overline{x}) - y\text{равнение perpecсии, из которые следует:}
$$
  

$$
S_{\hat{y}}^2 = S_{\overline{y}}^2 + S_b^2 (x - \overline{x})^2.
$$

Из математической статистики известно, что  $S_{\bar{y}}^2 = \frac{S^2}{n}$ , а ранее вычислено:

$$
S_b^2 = \frac{S^2}{\sum (x_i - \overline{x})^2} \Rightarrow S_{\overline{y}}^2 = \frac{S^2}{n} + \frac{S^2 (x - \overline{x})^2}{\sum (x_i - \overline{x})^2} \Rightarrow S_{\hat{y}} = S \sqrt{\frac{1}{n} + \frac{(x - \overline{x})^2}{\sum (x_i - \overline{x})^2}}.
$$

В точке прогноза  $x_{\text{n}}$  получим:

$$
S_{\hat{y}_n} = S \sqrt{\frac{1}{n} + \frac{(x_n - \bar{x})^2}{\sum (x_i - \bar{x})^2}}; \quad \hat{y}_n = a + bx_n, \text{ и тогда}
$$
  

$$
\hat{y}_n - t_{\hat{y}_{wp}} S_{\hat{y}_n} \le M_x(Y_n) \le \hat{y}_n + t_{\hat{y}_{wp}} S_{\hat{y}_n}.
$$

Стандартная ошибка  $S_{\hat{y}_n}$  характеризует ошибку положения прямой линии регрессии. Она минимальна при  $x = \overline{x}$  и возрастает по мере удаления от этого значения.

нами доверительная область Построенная ДЛЯ условного  $\overline{y} = M_r(Y)$  определяет местоположение ожидания математического модельной линии регрессии, но не отдельных индивидуальных значений зависимой переменной У.

Чтобы определить доверительный интервал для индивидуальных значений у\* зависимой переменой, следует учесть ещё один источник вариации – рассеяние вокруг самой линии регрессии, то есть  $S^2 = \frac{ESS}{d f_{\text{rec}}}.$ Тогда имеют место следующие выражения:

$$
S_{\hat{y}^*} = S \sqrt{1 + \frac{1}{n} + \frac{(x^* - \overline{x})^2}{\sum (x_i - \overline{x})^2}} \text{ H}
$$
  

$$
\overline{y}^* - t_{y_{\text{kp}}} * S_{y^*} \le M_x(Y^*) \le \overline{y}^* + t_{y_{\text{kp}}} * S_{y^*}
$$

Изложенные соображения могут быть проиллюстрированы следующим рисунком (рис. 7):

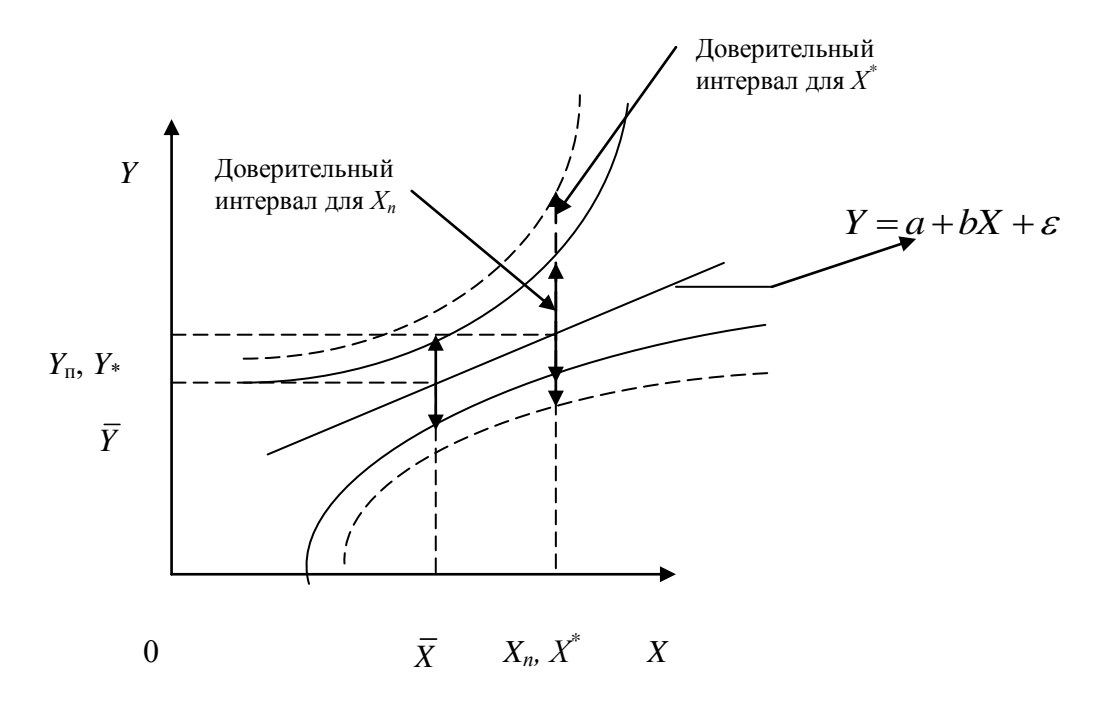

Рис. 7. Понятие доверительного интервала

#### Коэффишиент эластичности

В экономических исследованиях широкое применение находит такой показатель, как коэффициент эластичности, вычисляемый по формуле:

$$
\Theta = f'(x) \frac{x}{y}
$$

Коэффициент эластичности показывает, на сколько процентов изменится результат у при изменении фактора х на 1 % от своего номинального значения. Для линейной регрессии коэффициент эластичности равен:

$$
\theta = b\frac{x}{y}
$$

и зависит от х, поэтому рассчитывают средний коэффициент эластичности:

$$
\overline{\Theta} = f'(\overline{x}) \frac{\overline{x}}{\overline{y}} = b \frac{\overline{x}}{\overline{y}}
$$

Средний коэффициент эластичности  $\overline{3}$  показывает, на сколько процентов в среднем по совокупности изменится результат у от своей величины при изменении фактора х на 1 % от своего значения.

#### **Лабораторная работа № 1**

#### **Парные регрессия и корреляция.**

В Microsoft Excel предусмотрено большое количество разнообразных функций, позволяющих справляться с математическими, экономическими, финансовыми и другими задачами.

При проведении регрессионного и корреляционного анализа в Excel необходимо обратиться к надстройке Анализ (Файл→Параметры→ →Надстройки→Управление→Надстройки→Excel→Перейти).

В появившемся окне выбираем надстройку Пакет анализа. Далее в главном меню программы на вкладке Данные→Анализ данных→Регрессия. На экране появится новое окно с опциями регрессионного анализа.

В поле *Входной интервал Y* необходимо выбрать столбец, который будет отвечать за значения регрессанта – зависимой переменной (это может быть лишь один столбец). В графе *Входной интервал X* необходимо выбрать столбцы, которые содержат значения регрессоров. Опция *Метки*, если в ней указать «галочку», трактует первую строку данных как названия переменных. Опция *Константа* – ноль позволяет строить модели без константы. Опция *Уровень надежности* позволяет установить значение 1-α для данной модели (где α – уровень значимости). В разделе *Параметры вывода* возможна установка места вывода результатов регрессионного анализа (обычно, с целью удобства работы, выводят результаты на этот же лист).

С помощью опции *Остатки* модели можно получить ряд остатков модели. С помощью опции *Стандартизированные остатки* вы можете получить ряд остатков, деленных на свое стандартное отклонение.

График остатков отражает зависимость значения остатков от значений каждого регрессора. График подбора показывает зависимость фактических значений регрессанта от каждого регрессора и зависимость предсказанных значений регрессанта от каждого регрессора. Таким образом, благодаря этому графику можно судить о качестве подгонки модели. При построении графика

нормальной вероятности по оси ординат откладываются значения регрессанта, а по оси абсцисс - процентили нормального распределения.

Рассмотрим более подробно результаты анализа в Excel.

Регрессионная статистика:

- Множественный R - коэффициент корреляции между регрессантом и регрессором;

- R-квадрат;
- Нормированный (скорректированный) R-квадрат;

- Стандартная ошибка - MSE – квадратный корень из остаточной дисперсии;

- Наблюдения (число).

Дисперсионный анализ:

- df числа степеней свободы;
- TSS общая сумма квадратов отклонений;
- RSS объяснённая сумма квадратов отклонений;
- ESS необъяснённая сумма квадратов отклонений%
- отношения ESS/dfESS, RSS/dfRSS соответственно;

- Значимость F - F-статистика теста Фишера для проверки значимости регрессии;

- Регрессия;
- Остаток;
- Итого.

Коэффициенты:

- Стандартная ошибка;
- t-статистика;

- P-значение (Нижние и Верхние);

- Y-пересечение.

В подтаблице «Дисперсионный анализ» во втором столбце задаются df, в третьем столбце выводятся значения ESS, RSS и TSS. Четвертый столбик обычно содержит F-значение. В самом правом столбце задается значение

p-value для этой статистики. Значение p-value позволяет провести тест (в данном случае тест Фишера), не пользуясь критическими значениями статистики. Если p-value для статистики меньше, чем  $\alpha = 0,1$ , то нулевая гипотеза отвергается с надежностью 90%. Если p-value для статистики меньше, чем  $\alpha = 0.05$ , то нулевая гипотеза отвергается с надежностью 95%. Если p-value для статистики меньше, чем  $\alpha = 0.01$ , то нулевая гипотеза отвергается с надежностью 99%.

В нижней подтаблице в столбце «Коэффициенты» содержатся коэффициент регрессии, а также свободный член на пересечении со строкой «Y-пересечение».

В третьем столбце указываются: стандартные ошибки коэффициентов, далее – значение t-статистики теста Стьюдента, затем выводится значение p-value для этой статистики.

В двух самых правых столбцах выводятся доверительные границы коэффициентов.

Также, при выполнении данной лабораторной работы вам могут быть полезны функции, осуществляющие такие действия, как:

Функция ОТРЕЗОК - вычисляет коэффициент a и обращение имеет вид ОТРЕЗОК(диапазон значений y; диапазон значений x).

Функция НАКЛОН - Вычисляет коэффициент b и обращение имеет вид НАКЛОН(диапазон значений y; диапазон значений x);

Функция ПРЕДСКАЗ - вычисляет значение линейной парной регрессии при заданном значении независимой переменной (обозначена через z) и обращение к данной функции имеет вид ПРЕДСКАЗ(z; диапазон значений y; диапазон значений x).

Функция КОРРЕД – позволяет реализовать корреляционный анализ. Общий вид функции КОРРЕЛ(массив 1; массив 2)

Данная функция имеет нижеприведенные особенности:

1. Не учитываются ячейки пустого типа.

2. Не учитываются ячейки, в которых находится информация типа Boolean и Text.

3. Двойное отрицание «–» применяется для учёта логических величин в виде чисел.

4. Количество ячеек в исследуемых массивах обязаны совпадать, иначе будет выведено сообщение #Н/Д.

Функция СРЗНАЧ – позволяет вычислить средние показатели величин.

Инструмент анализа "Регрессия" применяется для подбора графика для набора наблюдений с помощью метода наименьших квадратов. Регрессия используется для анализа воздействия на отдельную зависимую переменную значений одной или нескольких независимых переменных. Например, на спортивные качества атлета влияют несколько факторов, включая возраст, рост и вес. Можно вычислить степень влияния каждого из этих трех факторов по результатам выступления спортсмена, а затем использовать полученные данные для предсказания выступления другого спортсмена.

В средстве регрессии используется функция LINEST/

Функции CORREL и PEARSON вычисляют коэффициент корреляции между двумя переменными измерения, если для каждой переменной наблюдаемы измерения по каждому из N-объектов. (Любые отсутствующие наблюдения по любой теме вызывают игнорирование в анализе.) Средство анализа корреляции особенно удобно использовать, если для каждого субъекта N имеется более двух переменных измерения. Она содержит выходную таблицу — матрицу корреляции, которая показывает значение CORREL (или PEARSON), примененное к каждой из возможных пар переменных измерения.

Коэффициент корреляции, как и ковариации, — это мера степени, в которой две единицы измерения "различаются". В отличие от ковариации коэффициент корреляции масштабирован таким образом, что его значение не зависит от единиц измерения, выраженных в двух переменных измерения. (Например, если двумя переменными измерения являются вес и высота, то

значение коэффициента корреляции не изменяется, если вес преобразуется из фунта в фунты.) Значение любого коэффициента корреляции должно быть включительно от -1 до +1 включительно.

Корреляционный анализ дает возможность установить, ассоциированы ли наборы данных по величине, т.е. большие значения из одного набора данных связаны с большими значениями другого набора (положительная корреляция), или наоборот, малые значения одного набора связаны с большими значениями другого (отрицательная корреляция), или данные двух диапазонов никак не связаны (нулевая корреляция).

Двухвыборочный F-тест применяется для сравнения дисперсий двух генеральных совокупностей.

Например, можно использовать F-тест по выборкам результатов заплыва для каждой из двух команд. Это средство предоставляет результаты сравнения нулевой гипотезы о том, что эти две выборки взяты из распределения с равными дисперсиями, с гипотезой, предполагающей, что дисперсии различны в базовом распределении.

С помощью этого инструмента вычисляется значение f F-статистики (или F-коэффициент). Значение f, близкое к 1, показывает, что дисперсии генеральной совокупности равны. В таблице результатов, если f < 1, "P(F <= f) одностороннее" дает возможность наблюдения значения F-статистики меньшего f при равных дисперсиях генеральной совокупности и F критическом одностороннем выдает критическое значение меньше 1 для выбранного уровня значимости "Альфа". Если f > 1, "P(F <= f) одностороннее" дает возможность наблюдения значения F-статистики большего f при равных дисперсиях генеральной совокупности и F критическом одностороннем дает критическое значение больше 1 для "Альфа".

#### **Задание 1.**

На основании данных таблицы Приложения 1 (П1) и таблицы 1 в соответствии с конкретным вариантом, соответствующим порядковому номеру студента в списке группы:

1. вычислить линей коэффициент парной корреляции;

2. проверить значимость коэффициента парной корреляции;

3. построить доверительный интервал для линейного коэффициента парной корреляции.

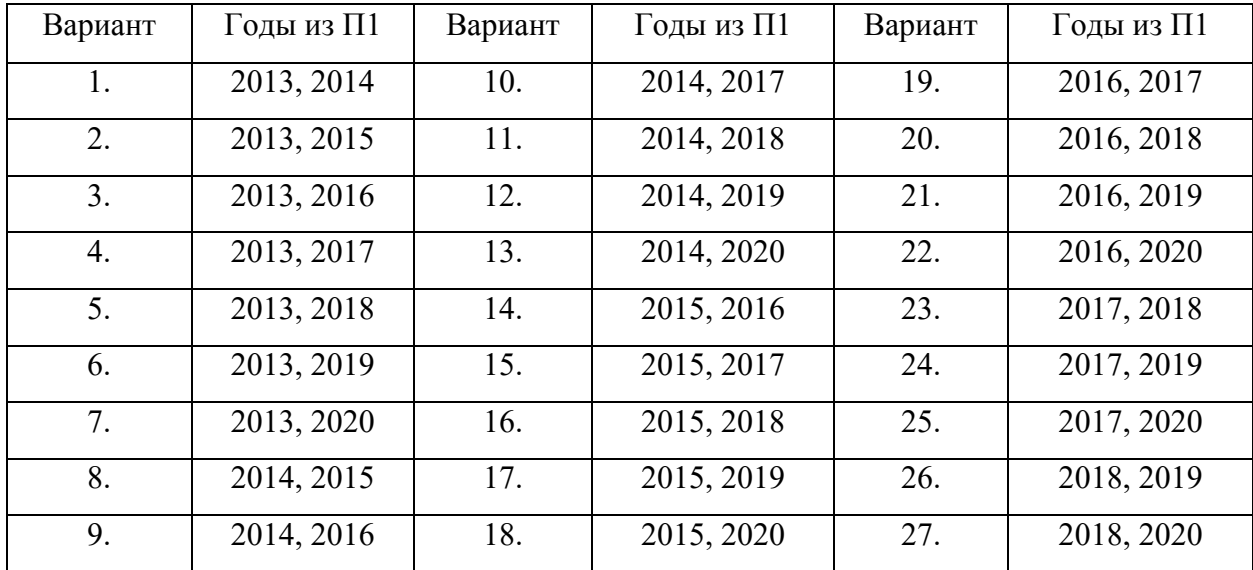

Таблица 1

#### **Задание 2.**

На основании данных таблицы П1 и таблицы 2 в соответствии с конкретным вариантом, соответствующим порядковому номеру студента в списке группы:

1. построить заданные уравнения регрессии;

2. вычислить индексы парной корреляции;

3. проверить значимость уравнений регрессии и отдельных коэффициентов линейного уравнения;

4. определить лучшее уравнение регрессии на основе средней ошибки аппроксимации;

5. построить интервальный прогноз для значения  $x = x_{max}$  для линейного уравнения регрессии;

6. определить средний коэффициент эластичности.

# Таблица 2.

# Варианты кривых выравнивания

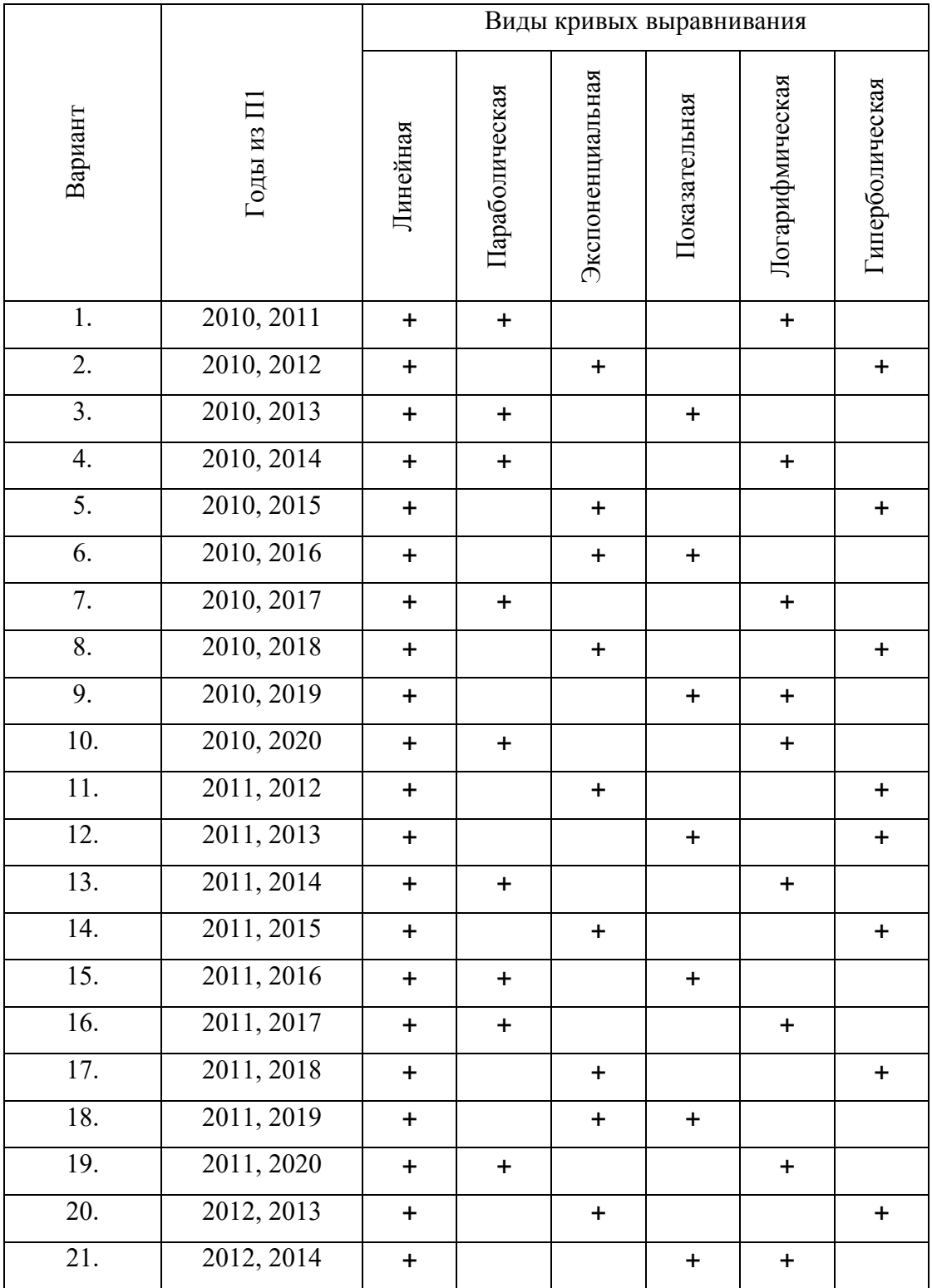

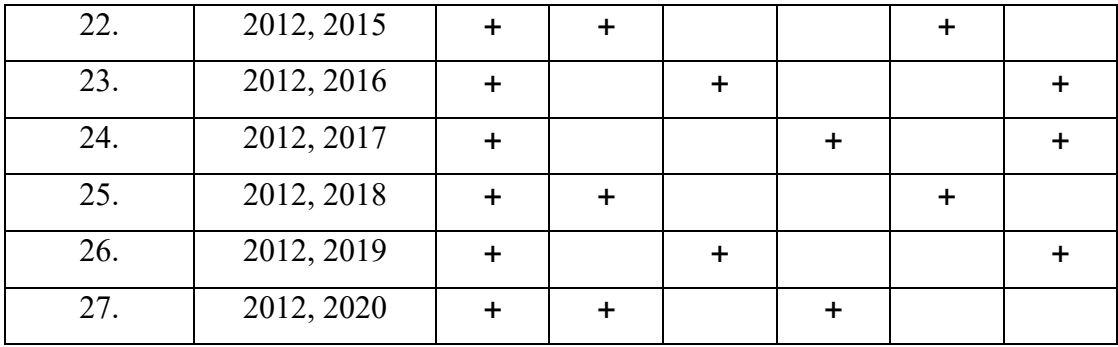

# **ТИПОВЫЕ ВОПРОСЫ К ЗАЩИТЕ ЛАБОРАТОРНОЙ РАБОТЫ № 1**

1. Что понимается под парной регрессией?

2. Раскройте задачи, решенные при построении уравнения регрессии.

3. Объясните произведенные в Excel расчеты.

4. Опишите методику построения доверительного интервала прогноза в случае линейной регрессии.

5. Что характеризует выборочный множественный коэффициент детерминации?

# **ТРЕБОВАНИЯ К ОФОРМЛЕНИЮ ОТЧЕТА**

Структурными элементами отчета по лабораторной работе являются:

- титульный лист;

- цель работы;

- теоретические сведения;

- расчетная часть;

- выводы по работе;

- список используемой литературы.

*Титульный лист* является первой страницей отчета по лабораторной работе и служит источником информации, необходимой для поиска и обработки документа. На титульном листе отчета по лабораторной работе обязательно приводятся следующие данные:

- наименование вышестоящей организации;

- наименование учебного заведения;
- кафедра, проводящая лабораторные работы;
- номер и название лабораторной работы, номер варианта;
- данные о группе и студенте, выполнявшем лабораторную работу;
- данные о преподавателе, проверяющем отчет студента;

- город и год.

При проверке преподавателем студенческих отчетов по лабораторным работам на титульном листе, а также в тексте самого отчета преподавателем записываются замечания по отчету. Поэтому в случае внесения в содержание отчета исправлений весь отчет остается первоначальным (не заменяется новым). При внесении исправлений к отчету могут быть добавлены дополнительные листы.

В отчете по лабораторной работе обязательно должна быть указаны *цель* (цели) лабораторной работы, а также *выводы,* отражающие факт достижения цели.

В отчете по лабораторной работе представляются *теоретические сведения*, необходимые для выполнения лабораторной работы в части освоения финансовых функций Excel. Теоретический материал должен содержать описание используемых функций, включающее, в том числе, синтаксис и раскрытие аргументов функции.

В *расчетной части* указываются исходные данные каждой задачи, приводятся расчеты и использованные формулы. Внесенные в Excel данные, выполненные расчеты и формулы представляются для каждой задачи в виде скрина экрана Excel для каждой конкретной задачи.

*Список используемой литературы* оформляется в соответствии с ГОСТ Р7.05–2008.

В соответствии с ГОСТ 7.32–2001 отчет по лабораторной работе оформляется любым печатным способом на одной стороне листа белой бумаги формата А4. В отчете по лабораторной работе допускается интервал от 1.0 до 1.5, кегль 14, выравнивание по ширине, отступ красной строки 1.25.

# Приложение 1 **Приложение 1**

# Индексы потребительских цен на товары и услуги в группировке классификатора индивидуального потребления по целям (КИПЦ) **классификатора индивидуального потребления по целям (КИПЦ) Индексы потребительских цен на товары и услуги в группировке** в соответствующем году **в соответствующем году**

на конец периода, в  $\frac{9}{6}$  к лекабрю прелыдущего года на конец периода, в % к декабрю предыдущего года

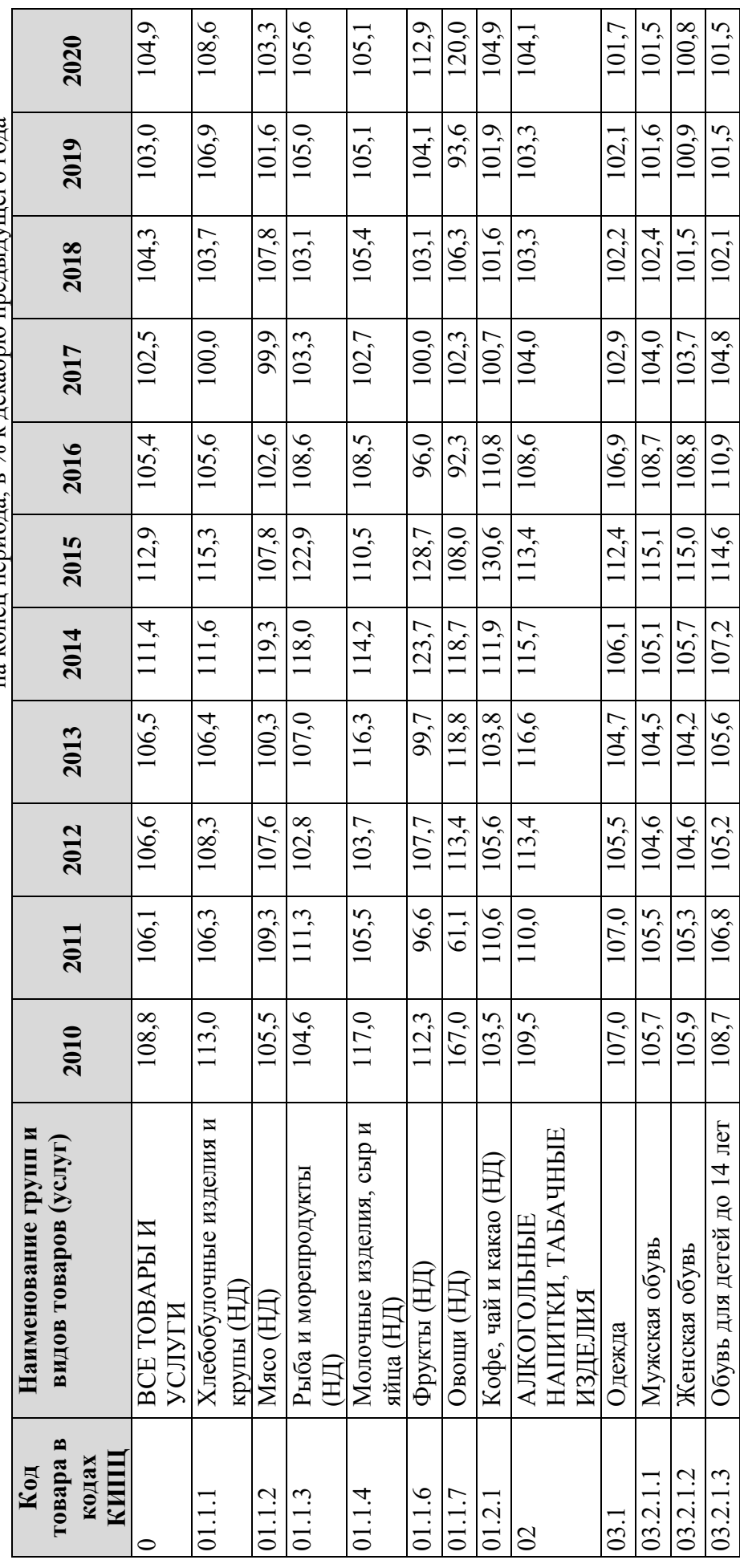

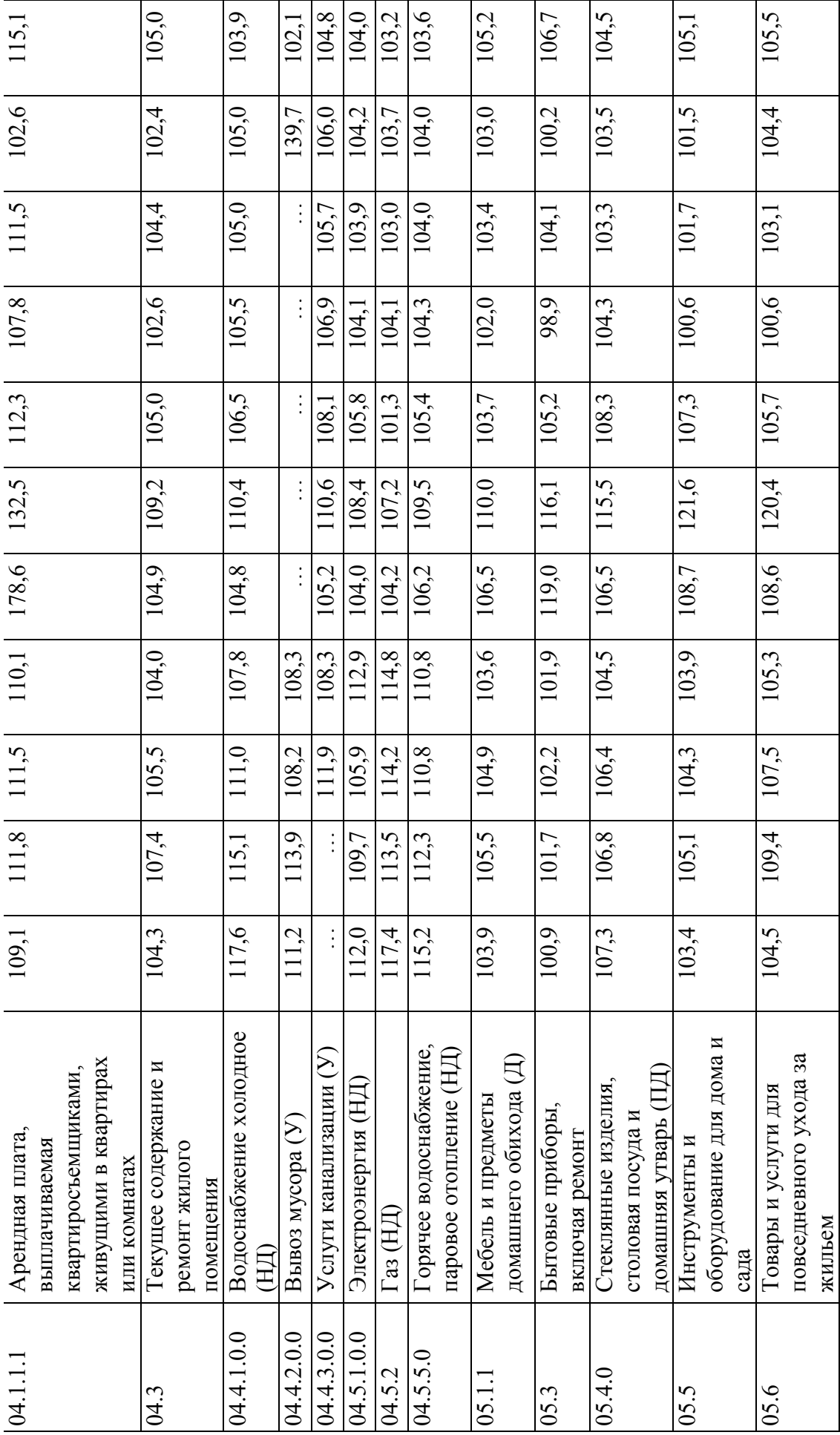

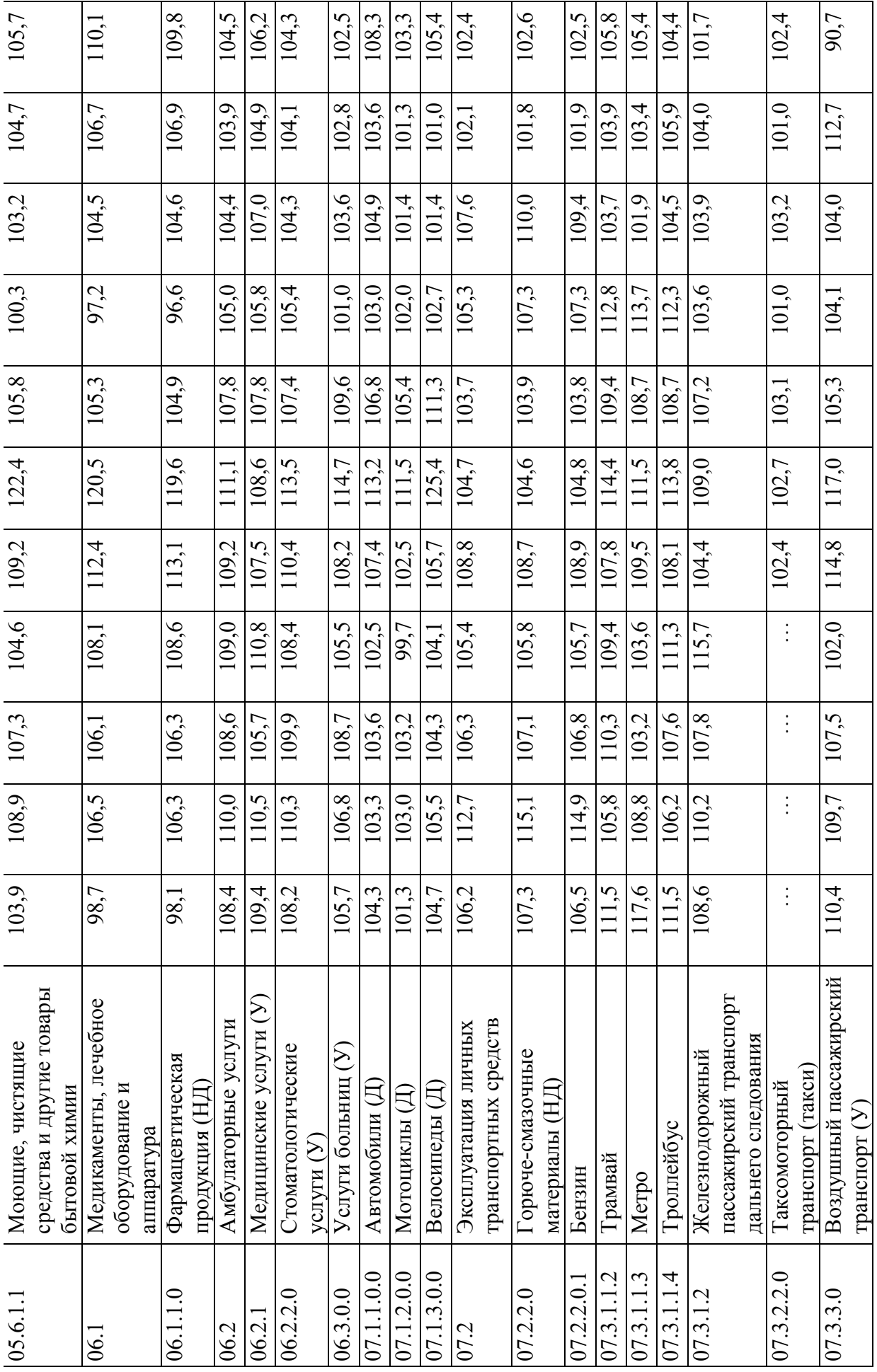

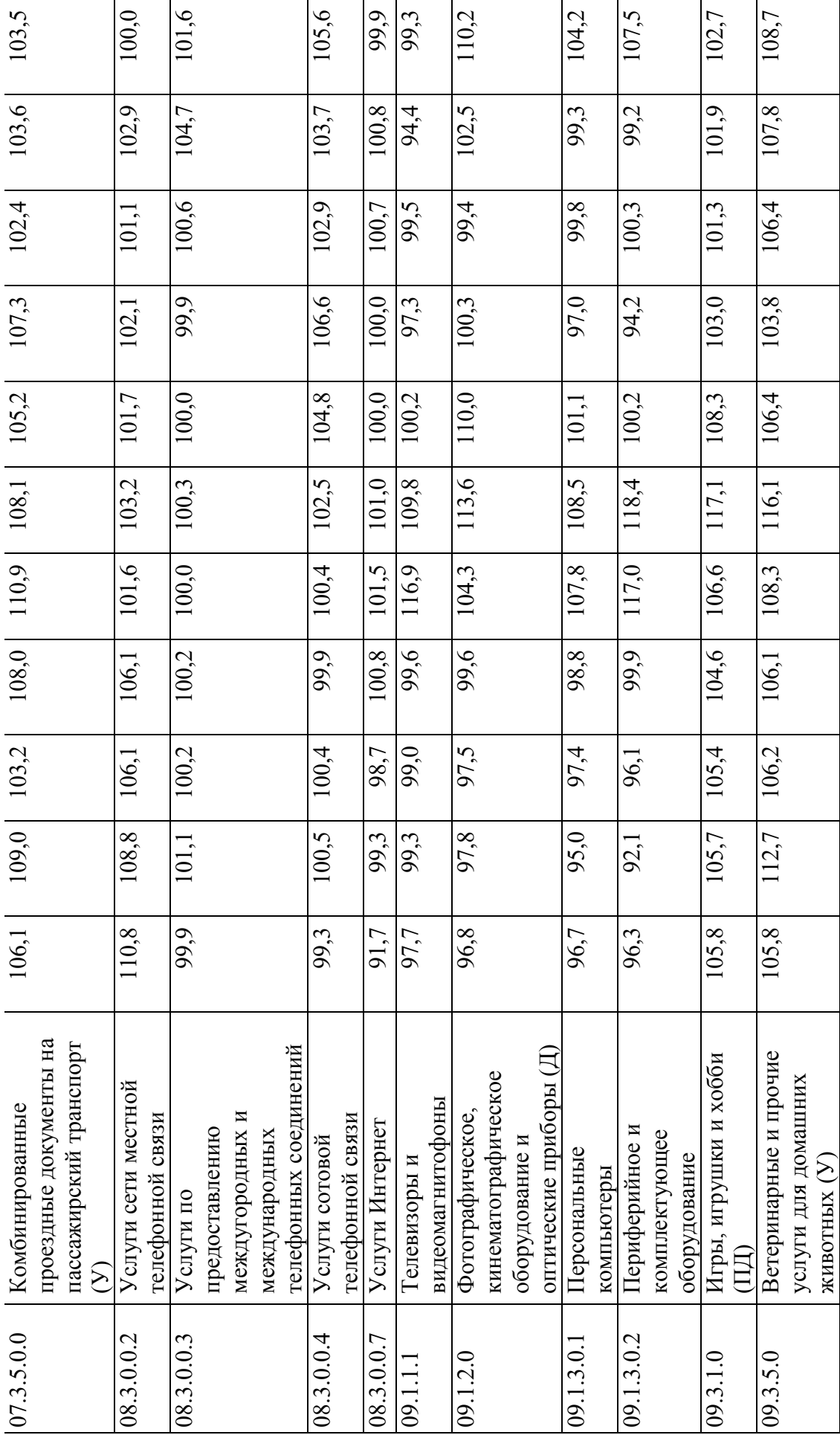

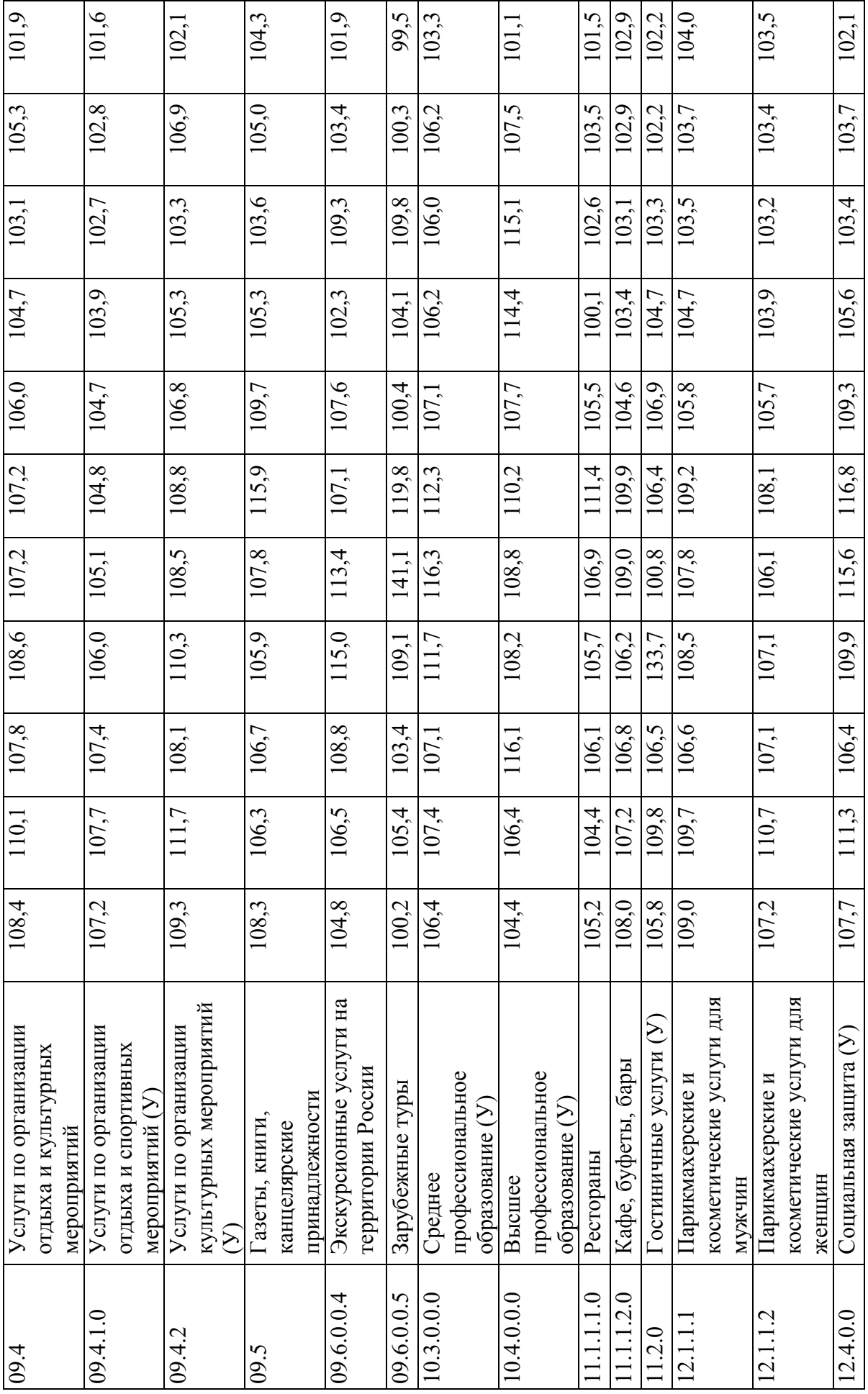

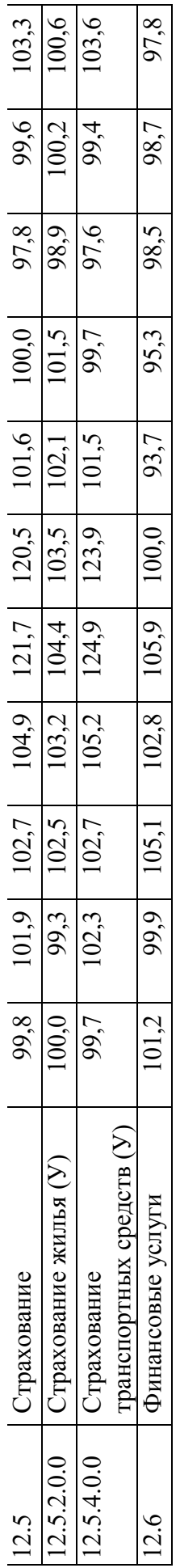

# Приложение 2 **Приложение 2**

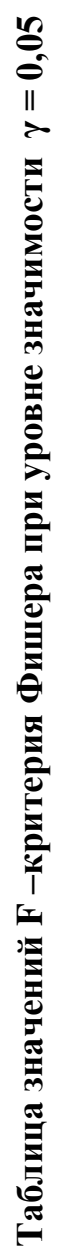

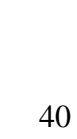

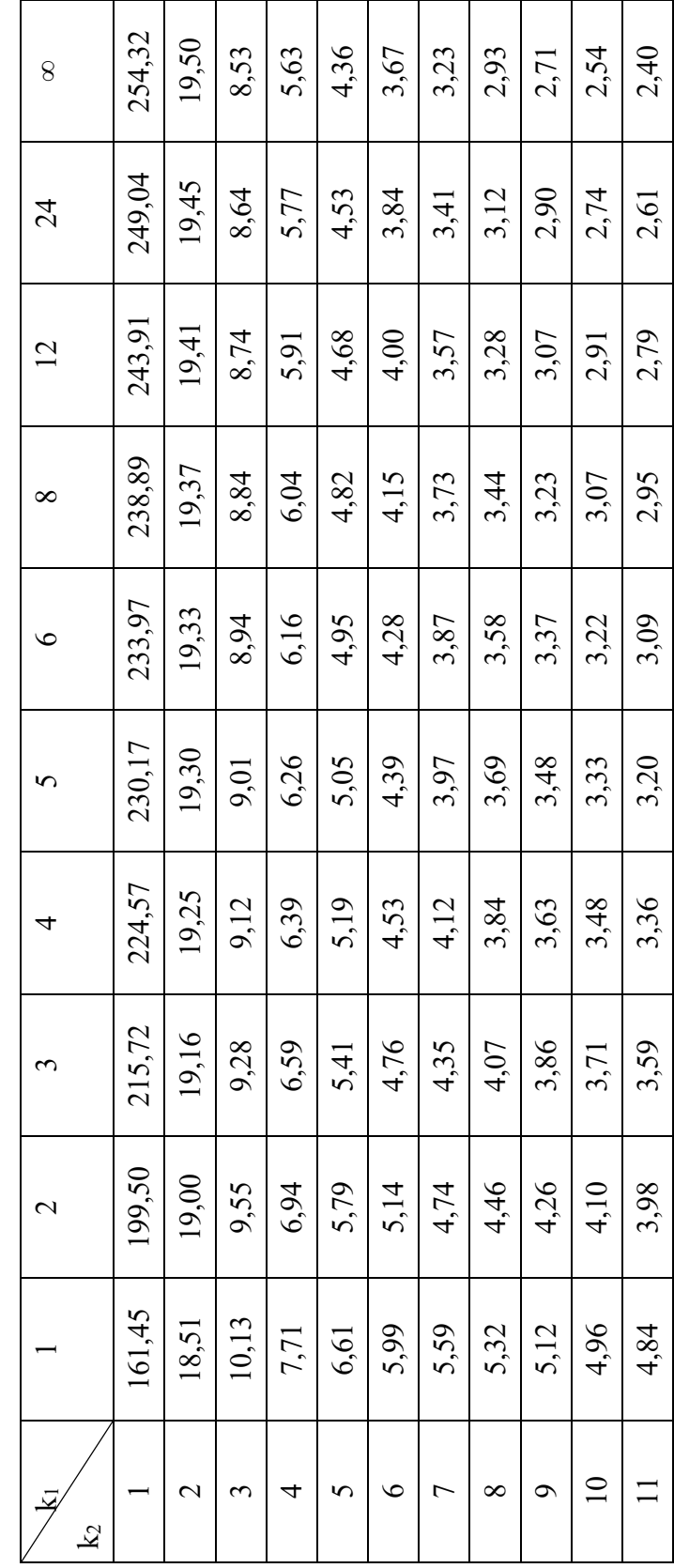

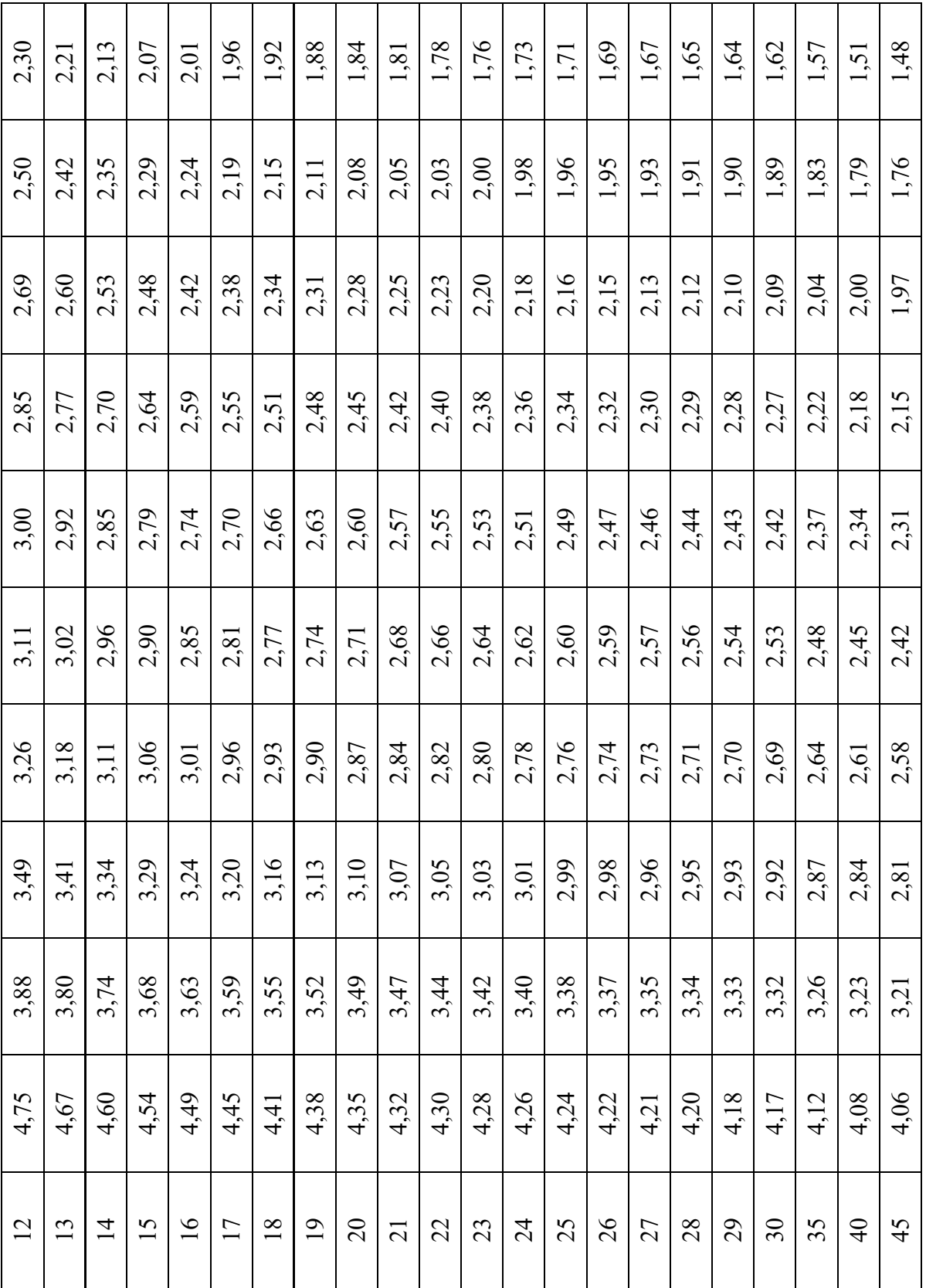

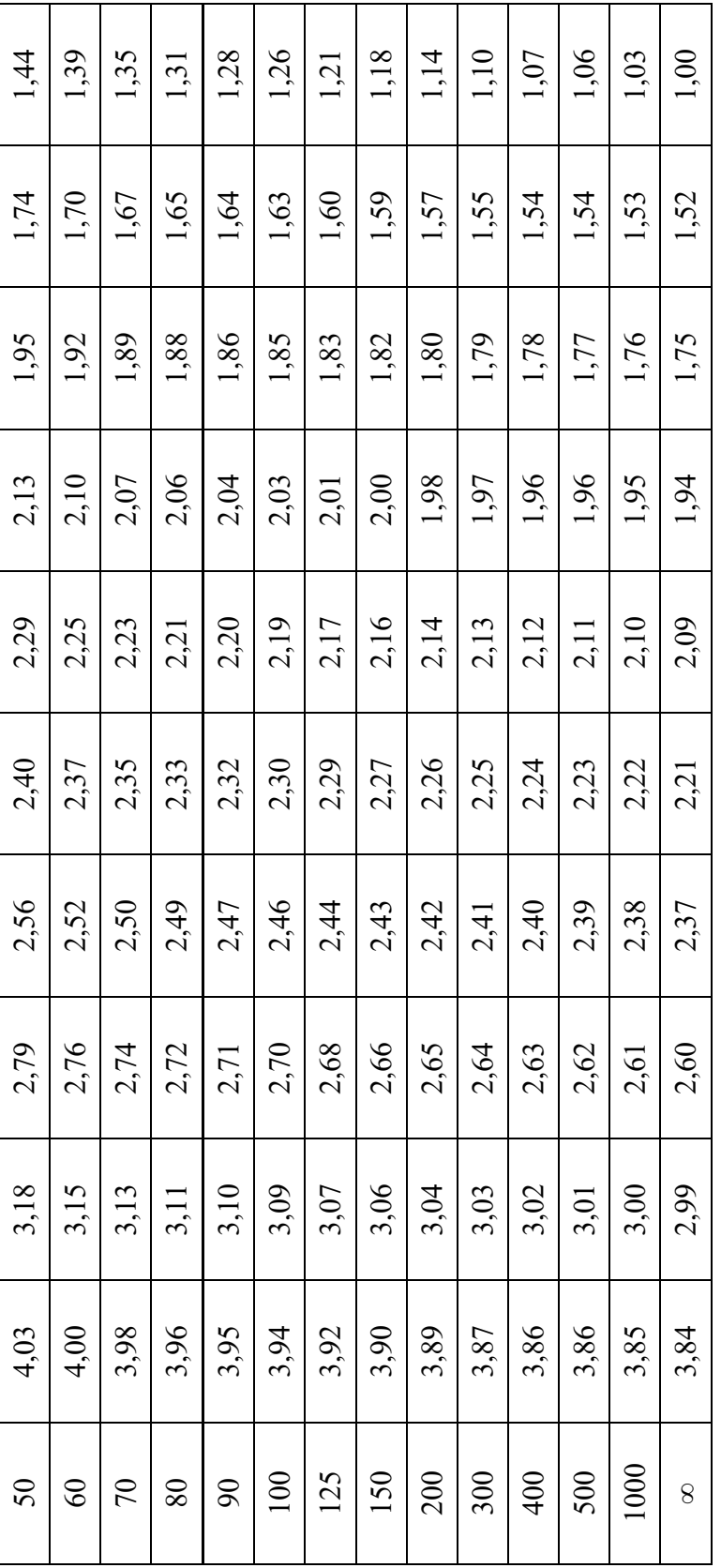

**Приложение 3**

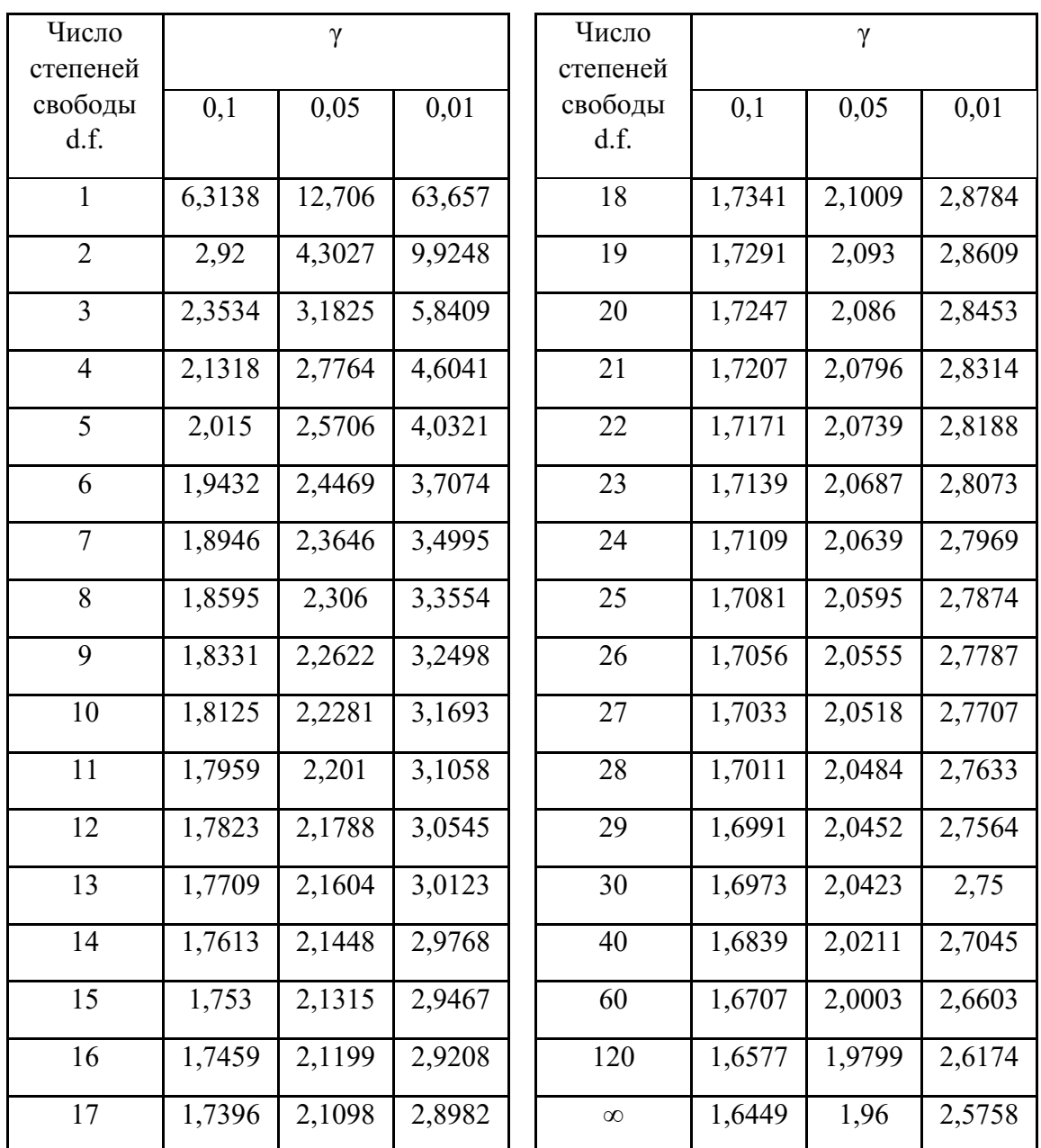

# **Критические значения t-критерия Стьюдента при уровне значимости 0,10, 0,05, 0,01 (двухсторонний)**

**Приложение 4**

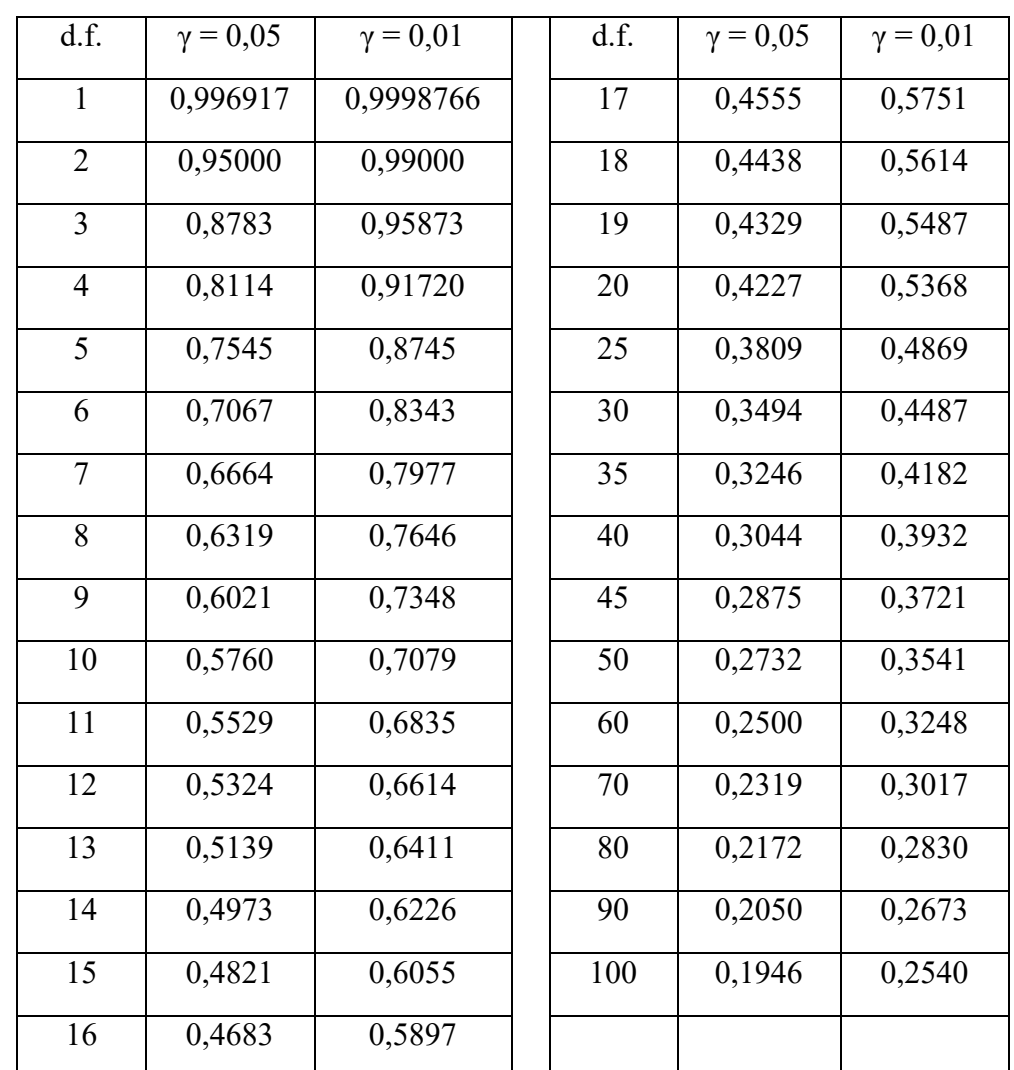

# **Критические значения корреляции для уровней значимости 0,05 и 0,01**